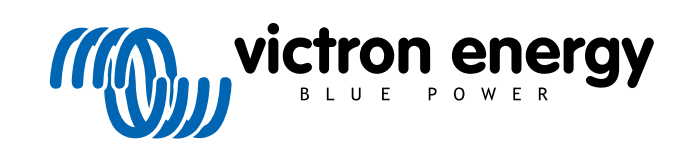

**SVENSKA** 

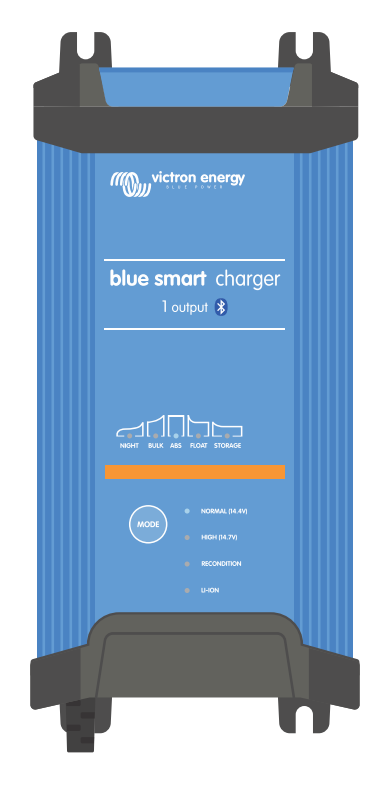

# **Blue Smart IP22 Charger**

12/15, 12/20, 12/30, 24/8, 24/12, 24/16 | 1 & 3 Output | 230V

> Rev. 02 - 03/2024 Denna manual finns även tillgänglig i [HTML5.](https://www.victronenergy.se/media/pg/Blue_Smart_IP22_Charger_manual_230V/sv/index-sv.html)

# Innehållsförteckning

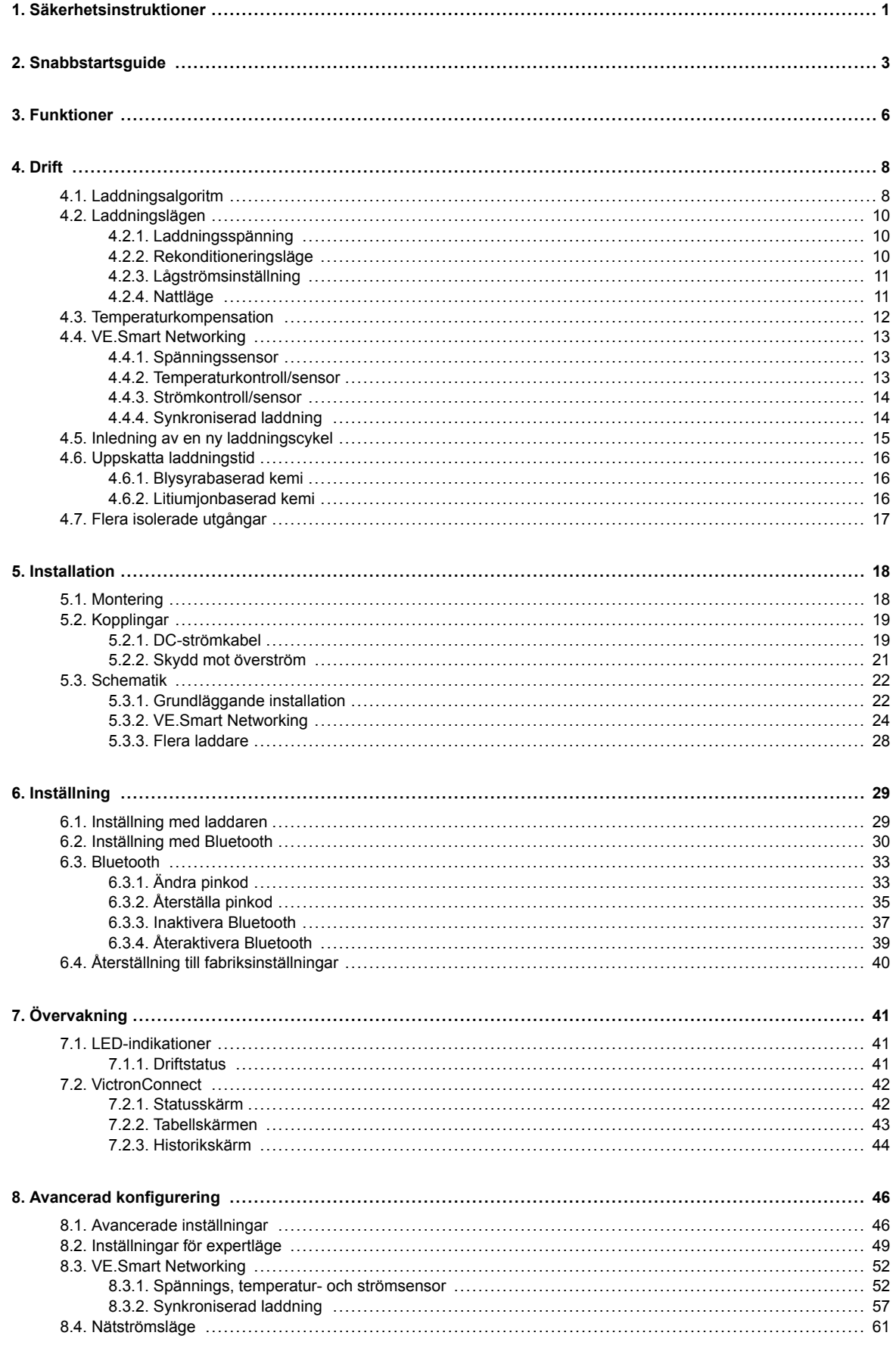

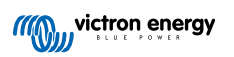

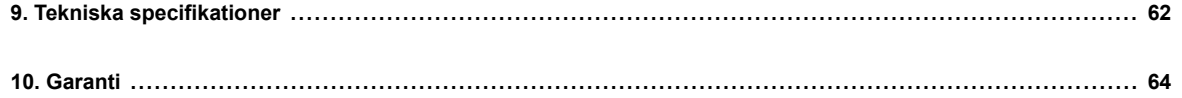

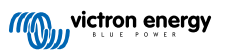

## <span id="page-3-0"></span>**1. Säkerhetsinstruktioner**

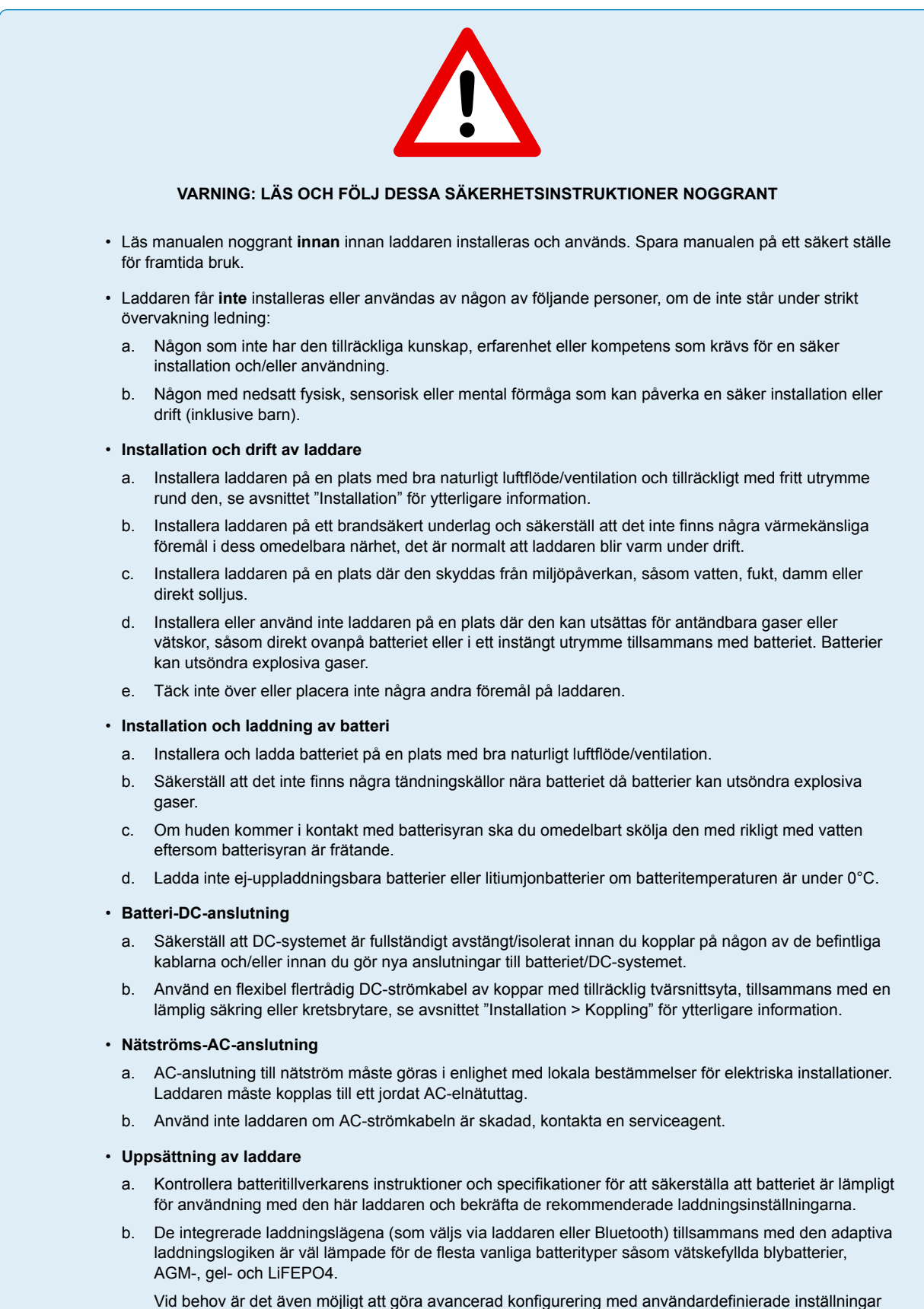

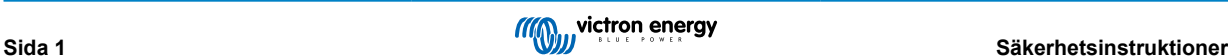

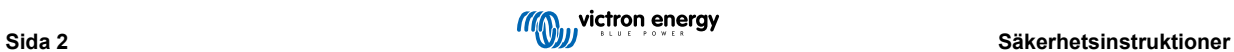

# <span id="page-5-0"></span>**2. Snabbstartsguide**

- **1.** Montera **Blue Smart IP22 Charger** vertikalt (med polerna nedåt) på en brandsäker yta och fäst den med de fyra monteringshålen på basen. Säkerställ att det är en fri yta på minst 10 cm under och över laddaren för luftflöde/nedkylning.
- **2.** Anslut DC-strömkabeln mellan **Blue Smart IP22 Chargers** BATTERIPOLER (under bottenhöljet) och distributionsbussen på batteriet eller DC-systemet.

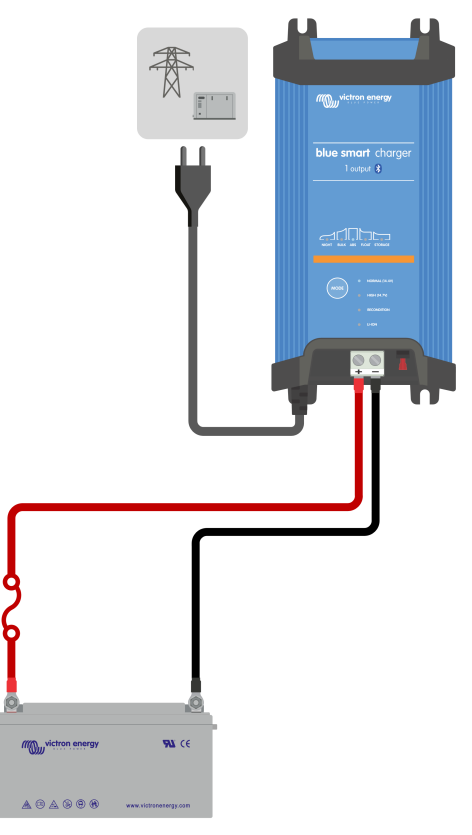

- a. Säkerställ att DC-systemet är komplett frånkopplat (alla DC-belastningar och laddningskällor är avstängda eller isolerade) innan du kopplar bort de nuvarande batterikablarna eller kablarna till DC-systemets distributionsbuss och ansluter laddaren till batteriterminalerna/DC-systemets distributionsbuss.
- b. Använd flexibel flertrådig DC-strömkabel av koppar med tillräcklig tvärsnittsyta, tillsammans med en lämplig säkring eller kretsbrytare.
- c. Säkerställ att kopplingspolariteten är korrekt: använda röda kablar för **+** (positiva) anslutningar och svarta kablar för **-** (negativa) anslutningar.
- d. Vrid terminalskruvarna till 2,4 Nm genom att använda en liten skiftnyckel med en passande skruvmejlselbit och installera det lägre anslutningsskyddet på nytt.

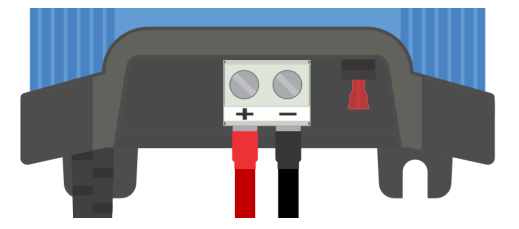

**3.** Anslut AC-strömkabeln till ett elnätuttag. Efter en kort fördröjning kommer LED-lamporna som indikerar det nuvarande laddningsläget och laddningsstatusen att tändas.

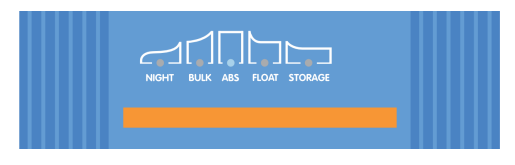

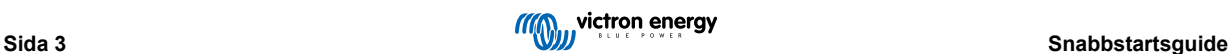

**4.** Välj det laddningsläge och den laddningsströmbegränsning som är mest lämpliga för batterityp och kapacitet.

#### a. **Inställning med laddaren:**

i. Tryck kortvarigt på MODE-knappen för att bläddra igenom varje alternativ och välj det mest lämpliga läget från de integrerade laddningsförinställningarna (Normal, Normal + Rekonditionering, Hög, Hög + Rekonditionering eller litiumjon). LED-lampan bredvid det valda laddningsläget (NORMAL / HIGH / LI-ION) kommer att tändas samt även LED-lampan för RECONDITION (rekonditionering) om den är aktiv.

Säkerställ att rekonditioneringssteget endast är aktivt vid behov, eftersom onödig användning eller överanvändning förkortar batteriets livslängd.

ii. Vid behov kan du aktivera lågströmsläge (laddningsström begränsad till 50 % av den högsta laddningsmärkströmmen och inaktiverad fläkt): för att aktivera (eller inaktivera) lågströmsläget ska du trycka ner MODE-knappen och hålla den nere i 6 sekunder. När den är aktiverad blinkar LED-lampan för NIGHT (natt).

Alternativt kan nattläge aktiveras, vilket tillfälligt aktiverar lågströmsläge i 8 timmar (vanligtvis över natten för att ta bort fläktljud): för att aktivera (eller inaktivera) nattläge ska du trycka ner MODE-knappen och hålla den nere i 3 sekunder. När den är aktiverad tänds LED-lampan för NIGHT (natt).

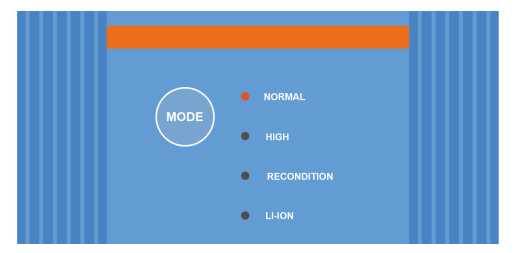

- b. **Inställning med Bluetooth:**
	- i. Om du använder en en Bluetooth-anpassad enhet (såsom en mobiltelefon eller surfplatta), öppna appen **VictronConnect**, lokalisera **Blue Smart IP22 Charger** LOCAL-sidan och anslut till enheten (standard Bluetooth pin-kod är 000000).
	- ii. Välj "Inställningssymbolen" (kugghjul i det övre högra hörnet) för att nå "Inställningssidan".
	- iii. Välj det mest lämpliga läget från de integrerade laddningsförinställningarna (Normal, Normal + Rekonditionering, Hög, Hög + Rekonditionering eller litiumjon) i menyn "Laddningsförinställningar". LED-lampan bredvid det valda laddningsläget (NORMAL / HIGH / LI-ION) kommer att tändas samt även LED-lampan för RECONDITION (rekonditionering) om rekonditioneringssteget är aktivt.

Säkerställ att rekonditioneringssteget endast är aktivt vid behov, eftersom onödig användning eller överanvändning förkortar batteriets livslängd.

iv. Vid behov kan du aktivera lågströmsläget (laddningsström begränsad till 50 % av den högsta laddningsmärkströmmen och inaktiverad fläkt): för att aktivera (eller inaktivera) lågströmsläget ska du välja det alternativ som krävs från menyn "Laddningsström". När den är aktiverad blinkar LED-lampan för NIGHT (natt).

Alternativt kan nattläge aktiveras, vilket tillfälligt aktiverar lågströmsläge i 8 timmar (vanligtvis över natten för att ta bort fläktljud): för att aktivera (eller inaktivera) nattläge ska du slå på (eller av för att inaktivera) brytaren för "Nattläge". När det är aktiverat tänds LED-lampan för NIGHT (natt).

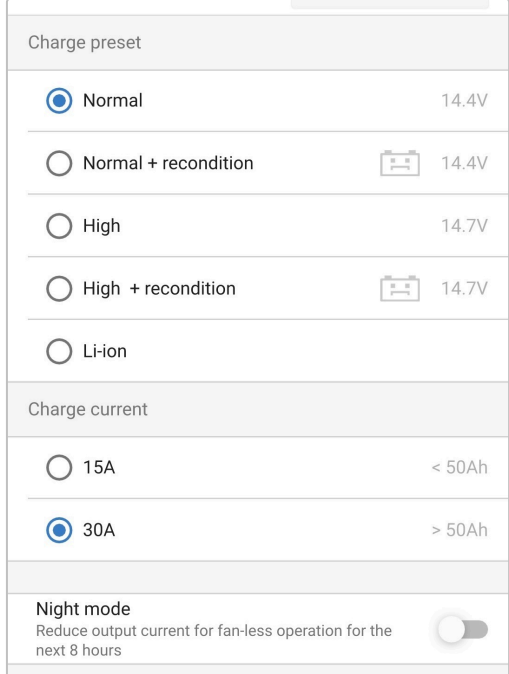

Laddaren sparar automatiskt det valda laddningsläget och kommer ihåg det vid framtida laddningscykler (även efter att enheten har kopplats från nätet).

- **5.** När LED-lampan för ABS lyser har laddaren övergått till absorptionssteget (bulksteget är komplett) och batteriet är laddat till ungefär 80 % (eller >95 % för litiumjonbatterier) och kan åter sättas i drift om så önskas.
- **6.** När LED-lampan för FLOAT lyser har laddaren övergått till floatsteget (absorptionssteget är komplett) och batteriet är fulladdat (100 %) och kan åter sättas i drift om så önskas.
- **7.** När LED-lampan för STORAGE (förvaring) lyser har laddaren övergått till förvaringsläge (floatsteget är slutfört) och batteriet kan lämnas med kontinuerlig laddning under en längre period för att bibehålla batteriet fulladdat.
- **8.** Stryp strömförsörjningen till AC-strömkabeln för att avsluta laddning.

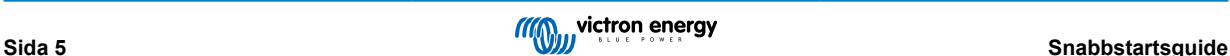

## <span id="page-8-0"></span>**3. Funktioner**

#### a. **Bluetooth- inställning och övervakning (med VictronConnect)**

De är utrustade med integrerad Bluetooth, vilket möjliggör en snabb och enkel installation, avancerad konfigurering, omfattande övervakning och uppdateringar av fast programvara via appen **VictronConnect** och en Bluetooth-anpassad enhet (såsom en mobiltelefon eller en surfplatta).

#### b. **VE.Smart Network-kompatibilitet**

VE.Smart Networking-kapacitet tillåter flera laddare att arbeta tillsammans med synkroniserad laddning och att motta korrekt data avseende batterispänning (Voltsense), laddningsström (Current-sense) och batteritemperatur (Temp-sense) från en kompatibel batteriövervakare (såsom en BMV, SmartShunt, Smart Battery Sense eller VE.Bus Smart dongle) för att ytterligare förbättra laddningscykeln.

#### c. **Integrerade laddningsförinställningar**

De integrerade laddningslägena (som väljs med MODE-knappen eller appen VictronConnect) och den adaptiva laddningslogiken är väl lämpade för de flesta vanliga batterityper såsom LiFePO4, AGM, gel och vätskefyllda blybatterier. Avancerad konfigurering med användardefinierade inställningar är även möjlig via VIctronConnect.

#### d. **Laddningsalgoritm i flera steg**

Laddningsalgoritmen i flera steg är särskilt framtagen för att optimera varje återladdningscykel och laddningsunderhåll i långa perioder.

#### e. **Anpassningsbar absorption**

Med anpassningsbar absorption övervakas batteriets respons under inledande laddning och fastställer på ett intelligent sätt den lämpliga absorptionens varaktighet för varje individuell laddningscykel. Det säkerställer att batteriet är fulladdat oberoende av urladdningsnivån eller kapaciteten och förhindrar onödig tid i den högre absorptionsspänningen (som skyndar på batteriets åldrande).

#### f. **Temperaturkompensation**

Laddningsspänningar kompenseras automatiskt beroende på omgivningstemperaturen vilket säkerställer att batteriet laddas vid den optimala laddningsspänningen oberoende av klimatet och man slipper manuella inställningsjusteringar. Temperaturkompensation är inte ett krav och är per automatik inaktivt i laddningsläget Li-Ion (litiumjon).

#### g. **Hög effektivitet**

Linjen **Blue Smart IP22 Charger** är upp till ~94 % effektiv, vilket ger lägre effektförbrukning, mindre värmegenerering och svalare drift.

#### h. **Varaktig och säker**

- i. Den är skapad för att leverera en bekymmersfri och driftsäker lösning i alla användningsmiljöer i många år.
- ii. Skydd mot överhettning, utgångsströmmen minskar om laddarens temperatur stiger över 40 °C (linjär minskning från 100 % vid 40 °C till 20 % vid 60 °C)
- iii. Skydd mot utgångskortslutning: Om en kortslutningsomständighet känns av stängs laddaren av.
- iv. Skydd mot omvänd polaritetsanslutning: Om laddaren är felaktigt kopplad till ett batteri med omvänd polaritet kommer säkringen som kan bytas ut av användaren att gå sönder.

#### i. **Tyst drift**

Laddardrift är helt tyst när kylfläkten är av. Fläkten är endast aktiverad när det är nödvändigt under krävande perioder. Om NIGHT (natt)- eller LOW (låg)-lägena är aktiverade reduceras den högsta utgångsströmmen med 50 % av nominell effekt och fläkten förblir avstängd.

#### j. **Kompatibel med litiumjon**

Kompatibel med litiumjonbatterier (LiFePO<sub>4</sub>): när det integrerade Li-Ion-laddningsläget väljs anpassas laddningscykelinställningarna.

Om laddaren är ansluten till ett batteri där underspänningsskyddet (UVP) har utlösts, kommer laddaren automatiskt att återställa UVP och påbörja laddning. Många andra laddare känner inte av ett batteri i det här tillståndet.

#### **Varning: Ladda inte litiumjonbatterier om batteritemperaturen är under 0 °C.**

#### k. **Förvaringssteg**

Ett extra steg för att förlänga batteriets livslängd när batteriet inte används och laddas kontinuerligt.

#### l. **Rekonditioneringssteg**

Ett alternativt steg som delvis återhämtar/upphäver försämringen av ett blybatteri på grund av sulfatering, något som oftast uppstår på grund av felaktig laddning eller om batteriet lämnas i ett djupt urladdat tillstånd.

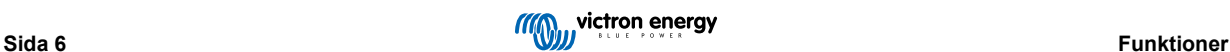

## m. **Konfigurerbar utgångsström**

En fullständigt konfigurerbar inställning som begränsar den högsta laddningsströmmen till en lägre nivå: är förmånlig vid laddning av lågkapacitetsbatterier med en högströmsladdare.

#### n. **Återhämtningsfunktion**

Laddaren kommer att försöka återuppladda ett djupt urladdat batteri (ända ner till 0 V) med låg ström och därefter återgå till normal laddning när batterispänningen har stigit tillräckligt. Många andra batterier känner inte av ett batteri i det här tillståndet.

## o. **Nätströmsläge**

Ett speciellt läge för att använda laddaren som en DC-strömkälla för att för utrustning med ström vid en konstant spänning, med eller utan att batteri anslutet.

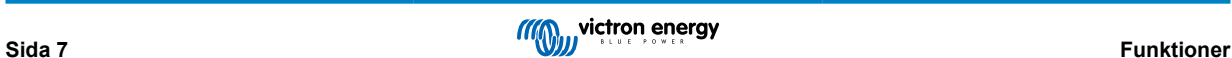

# <span id="page-10-0"></span>**4. Drift**

## **4.1. Laddningsalgoritm**

Programmet av **Blue Smart IP22 Charger** är intelligenta flerstegsbatteriladdare som är särskilt framtagna för att optimera varje återladdningscykel och laddningsunderhåll i långa perioder.

#### **Laddningsalgoritmen i flera steg inkluderar de individuella laddningssteg som beskrivs nedan:**

#### **1. Bulk**

Batteriet laddas med maximal laddningsström tills spänningen stiger till den inställda absorptionsspänningen.

Bulkstegets längd beror på batteriets urladdningsnivå, batterikapaciteten och laddningsströmmen.

När bulksteget är komplett kommer batteriet att vara laddat till ungefär 80 % (eller >95 % för litiumjonbatterier) och kan åter sättas i drift om så krävs.

#### **2. Absorption**

Batteriet laddas vid den inställda absorptionsspänningen och laddningsströmmen stiger långsamt när batteriet närmar sig fulladdning.

Absorptionsstegets längd är som standard anpassningsbar och varierar på ett intelligent sätt beroende på batteriets urladdningsnivå (fastställs av längden på bulkladdningssteget).

Det anpassningsbara absorptionssteget kan variera mellan minst 30 minuter upp till en maxgräns på 8 timmar (eller enligt konfigurering) för ett djupt urladdat batteri.

Alternativt kan en fast absorptionstid väljas: en fast absorptionstid är den automatiska standardinställningen när litiumjonläge väljs.

Absorptionssteget kan även avslutas tidigare på grund av svansströmsinställningen (om aktiv), som är när laddningsströmmen sjunker under tröskelvärdet för svansström.

#### **3. Rekonditionering**

Batterispänningen försöker stiga till den inställda rekonditioneringsspänningen medan laddarens utgångsström är reglerad till 8 % av den nominella laddningsströmmen (t.ex. - max 1,2 A för en laddare på 15 A).

Rekonditionering är ett alternativ laddningssteg för blybatterier och rekommenderas inte för vanlig/cyklisk användning. Använd endast detta steg om det är nödvändigt för onödig användning eller överanvändning reducerar batteriets livslängd på grund av alltför hög gasbildning.

Den högre laddningsspänningen under rekonditioneringssteget kan delvis återhämta/upphäva försämringen av ett batteri på grund av sulfatering, något som oftast uppstår på grund av felaktig laddning eller om batteriet lämnas i ett djupt urladdat tillstånd en längre period (om det utförs i tid),

Rekonditioneringssteget kan även tillämpas emellanåt på våtcellsbatterier för att utjämna individuella cellspänningar och förhindra syrastratifiering.

Rekonditioneringssteget avslutas när batterispänningen stiger till den inställda rekonditioneringsspänningen eller efter en maximal varaktighet på en timme (eller enligt konfigurering).

Observera att det under vissa förhållande är möjligt att rekonditioneringssteget avslutas innan den konfigurerade rekonditioneringsspänningen har uppnåtts, exempelvis när laddaren samtidigt förser belastningen med ström, om batteriet inte var fulladdat innan rekonditioneringssteget påbörjades, om rekonditioneringens varaktighet är för kort (inställd på mindre än en timme) eller om laddarens utgångsström är otillräcklig i förhållande till batteriets/batteribankens kapacitet.

#### **4. Float**

Batterispänningen vidhålls enligt den konfigurerade floatspänningen för att förhindra urladdning.

När floatsteget har inletts är batteriet fulladdat och redo att användas.

Floatstegets längd är också adaptiv och varierar mellan fyra till åtta timmar beroende på längden absorptionsladdningssteget, vid vilken punkt laddaren fastställer att batteriet är i förvaringsläge.

#### **5. Förvaring**

Batterispänningen vidhålls enligt den konfigurerade förvaringsspänningen som är något lägre jämfört med floatspänningen för att minimera gasbildning och på så sätt förlänga batteriets livslängd när det inte används och laddas konstant.

#### **6. Upprepad absorption**

En absorberingsladdning på en timme kommer att ske automatiskt var sjunde dag (eller enligt konfigurering) för att fräscha upp batteriet och förhindra en långsam självurladdning när det är i förvaringsläge en längre period.

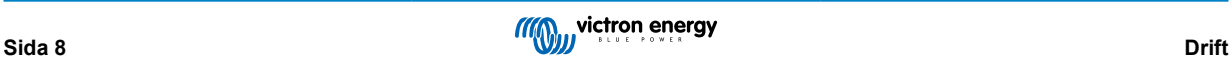

Indikatorlamporna visar det aktiva laddarläget, se bilden nedan:

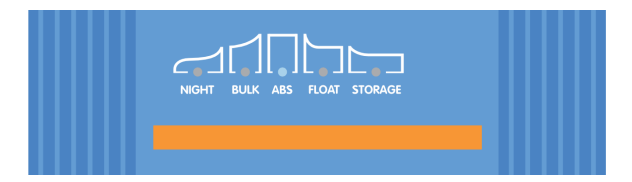

Alternativt kan en Bluetooth-aktiverad enhet (som en mobiltelefon eller surfplatta) med appen VictronConnect användas för att se det aktiva laddningstillståndet. Vi hänvisar till avsnitten "Övervakning > VictronConnect > Status" och "Övervakning > VictronConnect > Diagram" för mer information.

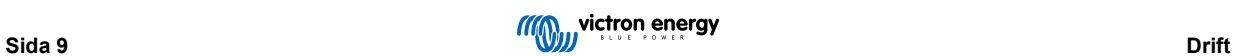

## <span id="page-12-0"></span>**4.2. Laddningslägen**

Det finns tre integrerade laddningslägen (normal, hög och litiumjon) samt ett alternativt rekonditioneringssteg som kan inkluderas (förutom för litiumjonläge).

De integrerade laddningslägena i kombination med den adaptiva laddningslogiken är väl lämpade för de flesta vanliga batterityperna såsom vätskefyllda blybatterier, AGM-, gel- och LiFePO4-batterier.

Det laddningsläge som krävs kan väljas med MODE-knappen på laddaren eller en Bluetooth-aktiverad enhet (som en mobiltelefon eller surfplatta) med appen VictronConnect. Se avsnittet "Inställningar > Inställning med laddaren" eller "Inställningar > Inställning med Bluetooth" för mer information.

Vid behov är det möjligt att göra avancerad konfigurering med användardefinierade inställningar med en Bluetooth-anpassad enhet (som en mobiltelefon eller surfplatta) med appen VictronConnect. Se avsnitten Avancerad konfigurering > Avancerade inställningar" och "Avancerad konfigurering > Inställningar för expertläge" för mer information.

Alla inställningar som görs sparas och går inte förlorade om laddaren kopplas från huvudnätet eller batteriet.

## **4.2.1. Laddningsspänning**

Inställningen av laddningsspänning för varje laddningssteg ändras beroende på det valda integrerade laddningsläget. Se tabellen nedan:

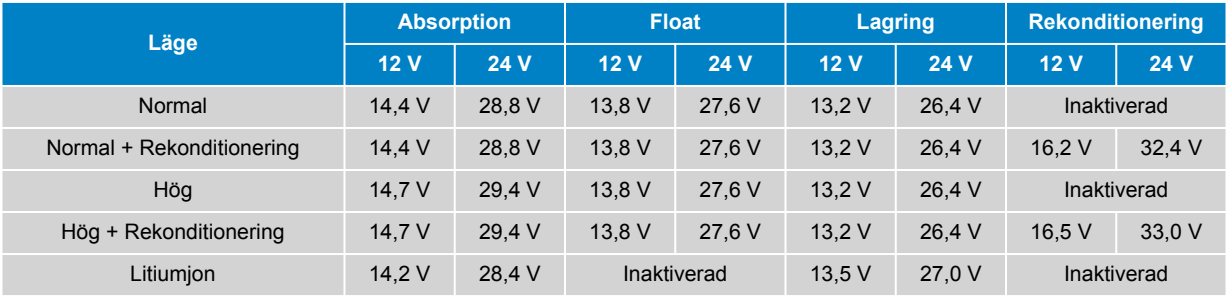

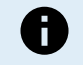

För att säkerställa korrekt laddning, batteriets livslängd och säker drift är det viktigt att du väljer ett laddningsläge som passar batteritypen och batterikapaciteten. Vi hänvisar till batteritillverkarens rekommendationer.

Programmet **Blue Smart IP22 Charger** innehåller temperaturkompensation, vilket automatiskt optimerar den nominella/konfigurerade laddningsspänningen beroende på omgivningstemperatur (förutom för litiumjonläge eller vid manuell inaktivering). Se avsnittet "Drift > Temperaturkompensation" för mer information.

## **4.2.2. Rekonditioneringsläge**

Om rekonditioneringssteget är aktiverat kommer det att ingå i laddningscykeln. Använd endast det om det krävs som en korrigering/underhållsåtgärd. Se avsnittet "Drift > Laddningsalgoritm" för mer information.

När rekonditioneringsläget är aktiverat kommer LED-lampan för RECONDITION (rekonditionering) att lysa och blinka under rekonditioneringssteget.

Rekonditioneringsläget kan aktiveras eller inaktiveras med MODE-knappen på laddaren eller en Bluetooth-aktiverad enhet (som en mobiltelefon eller surfplatta) med appen VictronConnect. Se avsnittet "Inställningar > Inställning med laddaren" eller "Inställningar > Inställning med Bluetooth" för mer information.

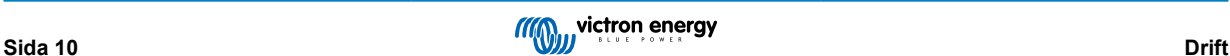

## <span id="page-13-0"></span>**4.2.3. Lågströmsinställning**

Om det är aktiverat begränsas laddningsströmmen till 50 % av den högsta laddningsmärkströmmen (se avsnittet "Tekniska specifikationer" för mer information) och kylfläkten är inaktiv.

Lågströmsläget rekommenderas vid laddning av lågkapacitetsbatterier med en högströmsladdare. Laddning med en för hög laddningsström kan orsaka för tidig batteriförsämring och överhettning.

Helst ska den högsta laddningsströmmen för blybaserade batterier inte överstiga ~0,3C (mer än 30 % av batterikapaciteten i Ah) och den högsta laddningsströmmen för LiFEPO4-batterier ska inte överstiga ~0,5C (mer än 50 % av batterikapaciteten i Ah).

När lågströmsläget är aktiverat blinkar LED-lampan för NIGHT (natt).

Lågströmsläget kan aktiveras eller inaktiveras med MODE-knappen på laddaren eller en Bluetooth-aktiverad enhet (som en mobiltelefon eller surfplatta) med appen VictronConnect. Se avsnittet "Inställningar > Inställning med laddaren" eller "Inställningar > Inställning med Bluetooth" för mer information.

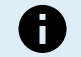

Det är även möjligt att ställa in laddningsströmbegränsningen på ett användardefinierat värde mellan den högsta laddningsmärkströmmen och den lägsta laddningsströmbegränsningen (25 % av max) genom att använda en Bluetooth-aktiverad enhet (som en mobiltelefon eller en surfplatta) med appen VictronConnect. Se avsnittet "Avancerad konfigurering > Avancerade inställningar".

När laddningsströmbegränsningen är inställd på, eller under 50 % av den högsta laddningsmärkströmmen blinkar LED-lampan för NIGHT (natt).

#### **4.2.4. Nattläge**

Om läget är aktiverat är den högsta laddningsströmmen begränsad till 50 % av den högsta laddningsmärkströmmen och kylfläkten är inaktiv under 8 timmar (vanligtvis över natten).

När 8 timmar har gått, eller om laddaren kopplas bort från elnätet, inaktiveras nattläget och laddaren återgår till normal drift med högsta laddningsmärkström tillgänglig och kylfläkten återigen aktiv.

Nattläge är särskilt användbart för att tillhandahålla en period av fullständigt tyst drift vid laddning på natten.

När nattläget är aktiverat blinkar LED-lampan för NIGHT (natt).

Nattläget kan aktiveras eller inaktiveras med MODE-knappen på laddaren eller en Bluetooth-aktiverad enhet (som en mobiltelefon eller surfplatta) med appen VictronConnect. Se avsnittet "Inställningar > Inställning med laddaren" och "Inställningar > Inställning med Bluetooth" för mer information.

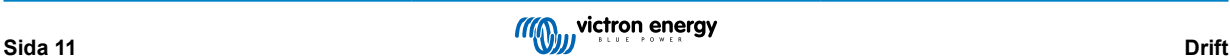

## <span id="page-14-0"></span>**4.3. Temperaturkompensation**

Programmet av **Blue Smart IP22 Charger** innehåller temperaturkompensation, som automatiskt optimerar den nominella/ konfigurerade laddningsspänningen baserat på omgivningstemperaturen (förutom för litiumjonläge eller vid manuell inaktivering).

Den optimala laddningsspänningen för ett blybatteri varierar omvänt med batteritemperaturen: automatisk temperaturbaserad kompensation av laddningsspänning tar bort behovet av särskilda laddningsspänningsinställningar i varma eller kalla omgivningar.

Under uppstart mäter laddaren den interna temperaturen och använder den som referens för temperaturkompensationen, men den inledande temperaturmätningen är begränsad till 25 °C eftersom det är okänt om laddaren fortfarande är varm från tidigare drift.

Eftersom laddaren genererar viss värme under drift används den interna temperaturmätningen endast dynamiskt om den anses pålitlig: när laddningsströmmen har sjunkit till en låg/obetydlig nivå och tillräckligt lång tid har förflutit för att laddarens temperatur ska ha stabiliserats.

För mer precis temperaturkompensation kan batteriets temperaturdata hämtas från en kompatibel batteriövervakare (såsom en BMV, SmartShunt, Smart Battery Sense eller VE.Bus Smart dongle) via VE.Smart Networking - se avsnittet "Drift > VE.Smart Networking" för mer information.

Den konfigurerade laddningsspänningen är relaterad till en nominell temperatur på 25 °C och en linjär temperaturkompensation sker mellan gränserna på 6 °C och 50 °C, baserat på den fabriksinställda temperaturkompensationskoefficienten på -16,2 mV/°C för 12 V-laddare (-32,4 mV/°C för 24 V-laddare) eller enligt konfigurering.

Se tabellen nedan för standardtemperatur vs laddningsspänningskurva för 12 V-laddare.

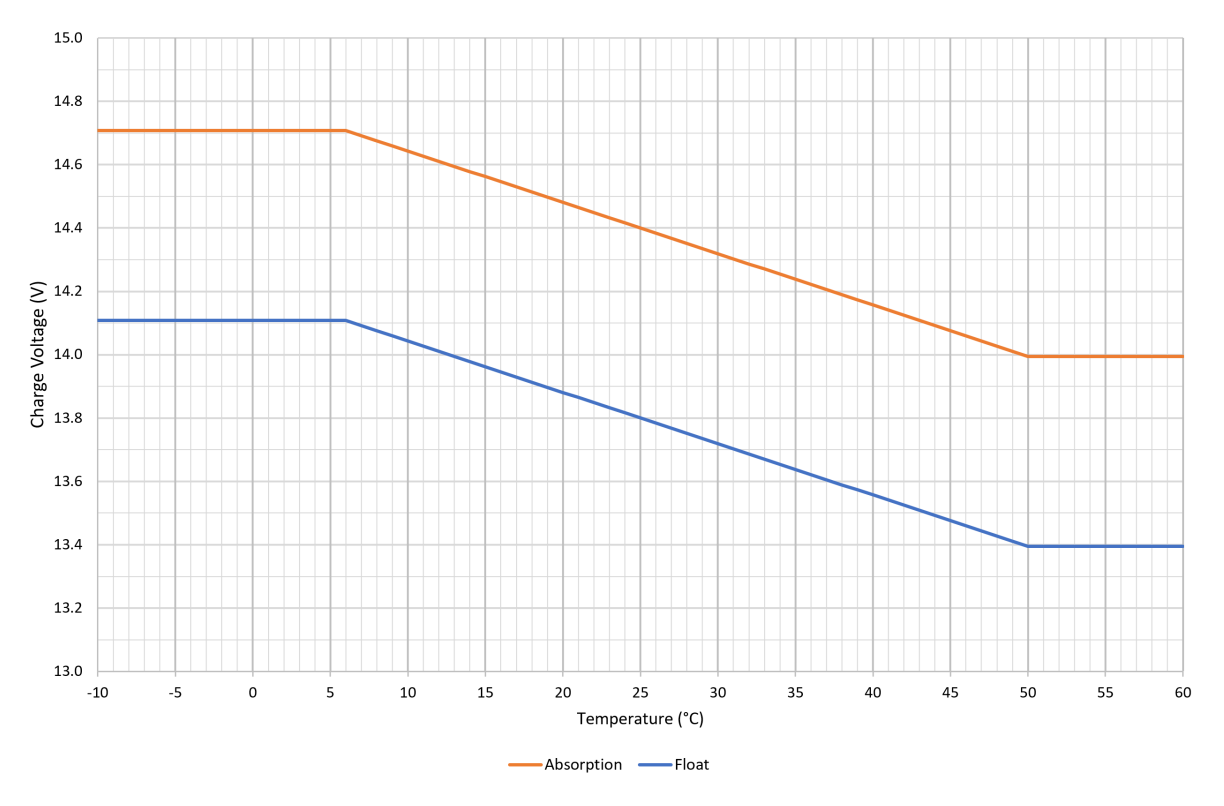

A

Temperaturkompensationskoefficienten specificeras i mV/°C och tillämpas på hela batteriet/batteribanken (inte per battericell).

Om batteritillverkaren specificerar en temperaturkompensationskoefficient per cell måste den multipliceras med det totala antalet celler i serie (det finns vanligen 6 celler i serie i ett blybaserat batteri på 12 V).

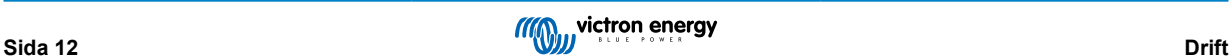

## <span id="page-15-0"></span>**4.4. VE.Smart Networking**

Programmet **Blue Smart IP22 Charger** innehåller **VE.Smart Networking** som möjliggör Bluetooth-anslutning och kommunikation mellan flera Victron-produkter.

Den här kraftfulla funktionen gör det möjligt för laddare att motta korrekt data avseende batterispänning (Volt-sense), laddningsström (Current-sense) och batteritemperatur (Temp-sense) från en kompatibel batteriövervakare (såsom en BMV, SmartShunt, Smart Battery Sense eller VE.Bus Smart dongle) och/eller flera laddare att användas i samklang med synkroniserad laddning för att ytterligare förbättra laddningscykeln.

En enskild kompatibel batteriövervakare (som en BMV, SmartShunt, Smart Battery Sense eller VE.Bus Smart dongle) tillhandahåller spännings-, temperatur- och/eller strömkontrollsdata till alla (en enskild eller flera) laddare inom det vanliga VE.Smart-nätet.

Flera kompatibla laddare i ett vanligt VE.Smart-nät (med eller utan en batteriövervakare) synkroniserar även sin laddningsalgoritm (känd som synkroniserad laddning).

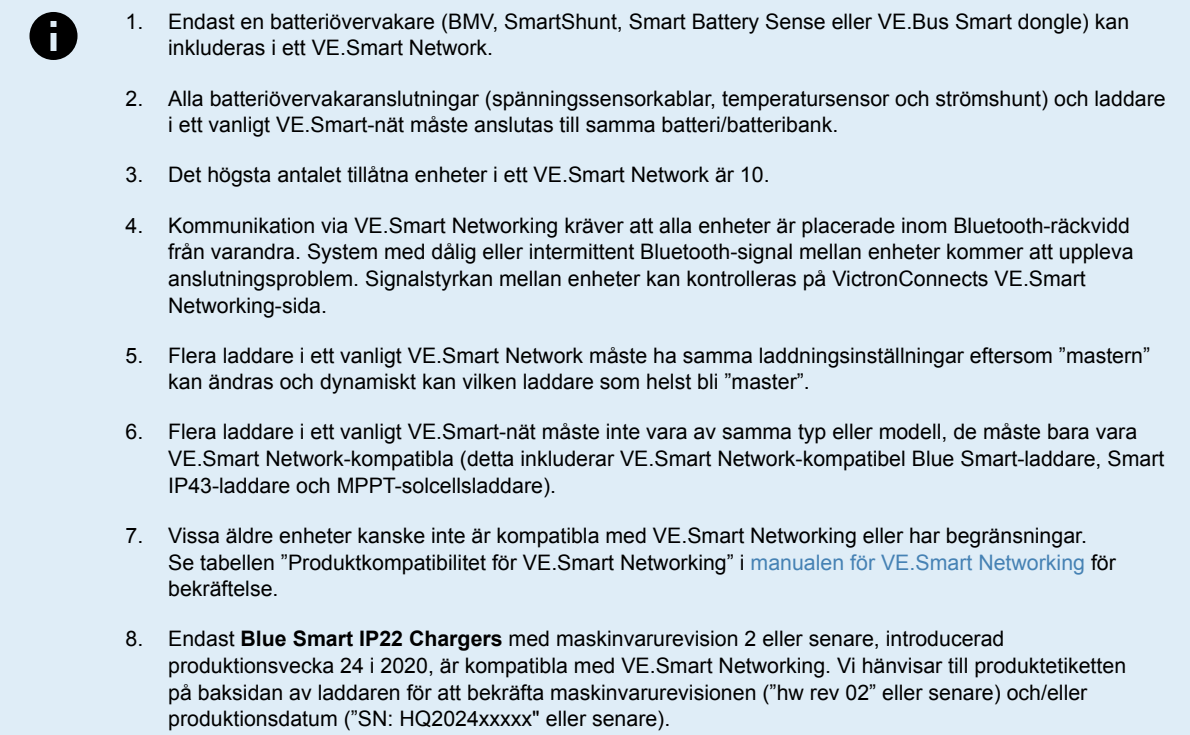

## **4.4.1. Spänningssensor**

**Spänningssensor** använder batterispänningsdata som är korrekt uppmätt direkt vid batteriterminalerna (eller väldigt nära) och ger den till laddaren, laddaren använder sedan den här spänningsdatan för att dynamisk öka utgångsspänningen och på ett precist sätt kompensera för spänningsfall över kablarna och anslutningarna mellan laddaren och batteriet.

Detta gör det möjligt för batteriet att laddas med exakt den spänning som har konfigurerats i laddaren, istället för en lägre spänning på grund av spänningsbortfall över kablarna och anslutningarna.

Spänningsfall är proportionerligt med laddningsströmmen och kabel-/anslutningsmotståndet (V=IxR), så spänningsfallet kan variera under laddningscykeln och kan vara ganska betydande vid laddning på högre laddningsström genom kablar och anslutningar med högre motstånd än optimalt. I det här fallet kommer spänningssensorn att vara särskilt förmånlig.

Observera att spänningssensorn **inte** tillåter användning av otillräckliga kabelkapaciteter eller anslutningar och inte heller kompenserar för alltför högt spänningsfall. För en pålitlig och säker drift ska kablarna och anslutningarna alltid ha rätt kapacitet och storlek för tillämpningen. Se avsnittet "Installation > Koppling för mer information.

## **4.4.2. Temperaturkontroll/sensor**

**Temperatursensor** använder batteritemperaturdata som är korrekt uppmätt direkt vid batteriterminaler eller på batteriets kropp och tillhandahåller den till laddaren, som sen använder den här temperaturdatan för att dynamiskt kompensera laddningsspänningen (minskar eller ökar) enligt den specificerade temperaturkoefficienten (X mV/°C).

Den optimala laddningsspänningen för ett blybaserat batteri varierar omvänt med batteritemperaturen med den nominella laddningsspänningen specificerad på 25 °C: automatisk temperaturbaserad kompensation av laddningsspänning tar bort behovet av särskilda laddningsspänningsanpassningar i varma eller kalla omgivningar.

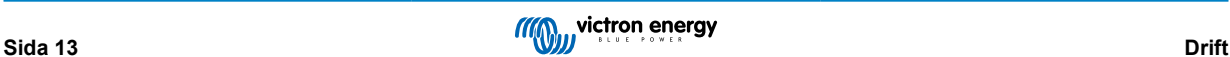

<span id="page-16-0"></span>För litiumbatterier kvarstår den optimala laddningsspänningen konstant under alla normala driftstemperaturer, men litiumbatterier kan dock skadas permanent om de laddas i kalla miljöer, i det här fallet kan temperatursensordatan användas för att automatiskt inaktivera laddning i kalla miljöer (typiskt <5 °C).

#### **4.4.3. Strömkontroll/sensor**

**Strömsensor** använder batteriströmdata som är korrekt uppmätt av batteriövervakarshunten (kräver en BMV eller SmartShunt) och tillhandahåller den till laddaren, som sen refererar till den här strömdatan (i motsats till laddarens utgångsström) för inställningen av svansström.

Svansströmsinställningen refererar till den minskade nivån av laddningsström (oftast i slutet av en fulladdningscykel) i förhållande till triggervärdet för att fastställa när batteriet är fulladdat och följaktligen när absorptionssteget kan avslutas (innan absorptionsstegets tidgräns uppnås). Användningen av svansström för att avsluta absorptionssteget är en mycket effektiv och vanlig metod för att ladda blysyrebaserade batterier på ett lämpligt sätt.

För att avsluta absorptionssteget vid rätt punkt är det viktigt att den faktiska strömmen som flödar in i batteriet refereras i förhållande till svansströmgränsvärdet, istället för laddarens utgångsström som kan vara påtagligt högre, om några belastningar förses med ström samtidigt som en del av laddaren kommer utgångsström att flöda direkt till belastningarna, vilket gör det mycket svårare eller omöjligt att uppnå svansströmsvillkoret utan strömsensor.

## **4.4.4. Synkroniserad laddning**

**Synkroniserad laddning** kapacitet som tillåter flera kompatibla laddare att kombineras i ett vanligt VE.Smart network, vilket gör det möjligt för laddarna att fungera tillsammans som om de vore en enda stor laddare.

Laddarna synkroniserar laddningsalgoritmen mellan dem utan behov av ytterligare maskinvara eller fysiska anslutningar och de ändrar laddningsstatus simultant.

Synkroniserad laddning fungerar genom att systematiskt prioritera alla laddare och genom att utse en av dem som "master". Den laddaren styr laddningssteget för alla andra laddare eller "slavar". Om den initiala "mastern" kopplas bort från VE.Smart Network-nätet av någon anledning (om den är utom räckhåll för Bluetooth t.ex.) kommer en annan laddare automatiskt att utses till "master" och tar över kontrollen. Detta kan upphävas om kommunikationen med den initiala "mastern" (som har högre prioritet) återställs. "Master"-laddaren kan inte väljas manuellt.

Synkroniserad laddning reglerar eller utjämnas inte strömutgången på flera laddare, varje laddare har fortfarande fullständig kontroll över sin egen strömutgång. Således är det normalt med varierande strömutgång mellan de olika laddarna (främst beroende på kabelmotstånd och laddningsvillkor) och det går inte att ställa in en strömutgångsbegränsning för hela systemet.

Synkroniserad laddning kan ställas in med olika modeller av laddare, förutsatt att de är kompatibla med VE.Smart Networking (detta inkluderar Blue Smart IP22-laddare, Smart- IP43-laddare och SmartSolar MPPT-solcellsladdare). Laddning från solcellsladdare ska inte prioriteras över laddare som försörjs av huvudnätet, så i vissa installationer (främst beroende på kabelmotstånd och laddningsvillkor) är det möjligt att solcellsenergi underanvänds.

Synkroniserad laddning kan även användas tillsammans med en batteriövervakare (BMV, SmartShunt, Smart Battery Sense eller VE.Bus Smart dongle) för att tillhandahålla spännings-, temperatur- och strömsensordata till laddarna i ett vanligt VE.Smart Network, se avsnitten "Drift > VE.Smart Networking > "Spänning-, temperatur- och strömsensor) för ytterligare information.

Om det inte finns en batteriövervakare som tillhandahåller strömsensordata (kräver en BMV eller SmartShunt), kombineras laddningsströmmen från varie enskild laddar av "mastern" som referens gentemot svansströminställningen.

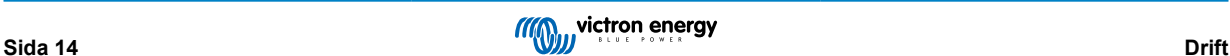

## <span id="page-17-0"></span>**4.5. Inledning av en ny laddningscykel**

## **En ny laddningscykel inleds när:**

- 1. Det konfigurerade "Re-bulk-villkoret måste vara uppfyllt (vanligen på grund av en stor belastning):
	- a. "Re-bulkmetod" inställd på "Ström" och "Re-bulkström" är inaktiv (standardkonfiguration): Strömutgången måste vidhållas på högsta möjliga nivå i fyra sekunder.
	- b. "Re-bulkmetod" är inställd på "Ström" och "Re-bulkström" är konfigurerad med ett användardefinierat värde: Strömutgången måste överstiga den konfigurerade "Re-bulkströmmen" i fyra sekunder medan laddaren är i float- eller förvaringssteget.
	- c. "Re-bulkmetod" är inställd på "Spänning" och "Re-bulkspänningsförskjutning" är konfigurerad med ett användardefinierat värde: Batterispänningen måste sjunka under den inställda "Re-bulkspänningen" i en minut.
	- d. Laddaren är i ett VE.Smart Network med synkroniserad laddning: Batterispänningen måste sjunka under den inställda "Re-bulkspänningen" i en minut (oberoende av den valda "Re-bulkmetoden").
- 2. MODE-knappen trycks ned eller används för att välja ett nytt laddarläge.
- 3. VictronConnect används för att välja ett nytt laddningsläge eller för att ändra funktionen från "Strömförsörjning" till "Laddar" läge.
- 4. AC-strömförsörjningen har varit frånkopplad och återkopplad.

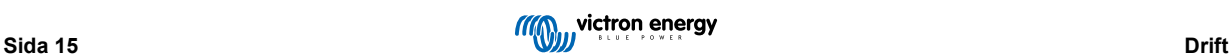

## <span id="page-18-0"></span>**4.6. Uppskatta laddningstid**

Den tid som krävs för att ladda upp ett batteri till 100 % SoC (laddningsstatus) beror på batterikapaciteten, hur djupt urladdat batteriet är, laddningsströmmen och batterityp/kemi, vilka har en betydande påverkan på laddningsegenskaperna.

## **4.6.1. Blysyrabaserad kemi**

Ett blybatteri har vanligtvis en laddningsstatus (SoC) på ca 80 % när bulkladdningssteget har slutförts.

Längden på bulksteget **Tbulk** kan beräknas som **Tbulk = Ah / I**, där **I** är laddningsströmmen (exklusive ev. belastningar) och **Ah** är den uttömda batterikapaciteten under 80 % SoC.

Längden på absorptionssteget **Tabs** varierar beroende på hur djupt urladdat batteriet är och upp till 8 timmar kan krävas för att ett djupt urladdat batteri ska nå 100 % SoC.

Exempelvis skulle tiden för att återuppladda ett fullständigt urladdat blysyrebaserat 100 Ah-batteri med en 10 A-laddare vara ungefär:

- **Bulkstegets** längd, **Tbulk** = 100 Ah x 80 % / 10 A = 8 timmar
- **Absorptionsstegets** längd, **Tabs** = 8 timmar
- **Total** laddningslängd,  $T_{total} = T_{bulk} + T_{abs} = 8 + 8 = 16$  timmar

## **4.6.2. Litiumjonbaserad kemi**

Ett litiumjonbatteri har vanligtvis en laddningsstatus (SoC) på väl över 95 % när bulkladdningssteget har slutförts.

Längden på bulksteget **Tbulk** kan beräknas som **Tbulk = Ah / I**, där **I** är laddningsströmmen (exklusive ev. belastningar) och **Ah** är den uttömda batterikapaciteten under 95 % SoC.

Den längd på absorptionssteget **Tabs** som krävs för att uppnå 100 % SoC är vanligtvis mindre än 30 minuter.

Laddningstiden för t.ex. ett helt urladdat 100 Ah-batteri som laddas med en 10 A-laddare till ca 95 % SoC är **Tbulk** = 100 x 95 % /10 = 9,5 timmar.

Exempelvis skulle tiden för att återuppladda ett fullständigt urladdat litiumjonbaserat 100 Ah-batteri med en 10 A-laddare vara ungefär:

- **Bulkstegets** längd, **Tbulk** = 100 Ah x 95 % / 10 A = 9,5 timmar
- **Absorptionsstegets** längd, **Tabs** = 0,5 timmar
- **Total** laddningslängd, **Ttotal = Tbulk + Tabs** = 9,5 + 0,5 = 10 timmar

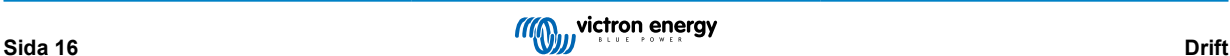

## <span id="page-19-0"></span>**4.7. Flera isolerade utgångar**

**Blue Smart IP22 Charger** med 3 utgångar har en integrerad FET-batteriisolator och flera isolerade utgångar.

Flera isolerade utgångar gör det möjligt för en enskild laddare att ladda flera individuella batterier som är på olika spännings-/ SoC-nivåer utan strömflöde mellan batterierna, och med laddningsströmmen i sig själv fördelad mellan alla batterier beroende på deras spännings-/SoC-nivå och kapacitet.

Laddarmodellerna med 3 utgångar kan leverera full märkström från alla tre utgångar men den kombinerade utgångsströmmen för alla utgångar begränsas till den fulla märkströmmen.

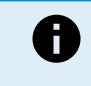

Flera isolerade utgångar regleras inte individuellt, en laddningsalgoritm (laddningscykel och laddningsspänning) appliceras på alla utgångar. Således måste alla batterier vara kompatibla med den vanliga laddningsalgoritmen (vanligtvis samma kemityp).

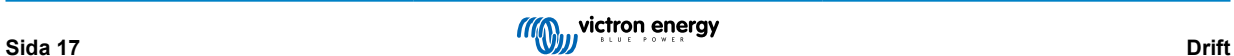

# <span id="page-20-0"></span>**5. Installation**

## **5.1. Montering**

Programmet **Blue Smart IP22 Charger** är utformat för väggmontering med listerna som sticker ut från båda sidorna av basen.

Innan montering måste följande faktorer beaktas för att identifiera/tillhandahålla en passande och säker plats:

- a. Installera laddaren på en plats med bra naturligt luftflöde/ventilation, och om luftflödet är förhindrat bör du överväga att lägga till en kylfläkt.
- b. Säkerställ att det finns tillräckligt med fritt utrymme runt omkring laddaren, minst 100 mm över och under laddaren rekommenderas.
- c. Installera laddaren på ett brandsäkert underlag och säkerställ att det inte finns några värmekänsliga föremål i dess omedelbara närhet, det är normalt att laddaren blir varm under drift.
- d. Installera laddaren på en plats där den skyddas från miljöpåverkan, såsom vatten, mycket fukt eller damm och se också till att placera den långt ifrån brandfarliga vätskor eller gaser.
- e. Installera eller placera/använd inte laddaren ovanpå batteriet, direkt ovanför batteriet, eller i ett instängt utrymme tillsammans med batteriet. Batterier kan utsöndra explosiva gaser.
- f. Täck inte över eller placera inte några andra föremål på laddaren.

Montera **Blue Smart IP22 Charger** vertikalt med polerna nedåt och fäst den med de fyra monteringshålen på basen.

Använd väl passande skruvar med kullrigt huvud för att säkra enheten, säkerställ att skruvgängans yttre diameter passar in i flänshålen/-spåren (~4 mm max).

För att underlätta installationen är det rekommenderbart att "stödja" enheten på de två nedre skruvarna (lämna skruvhuvudena ca 3 mm från ytan) och sen installera de två övre skruvarna, innan alla fyra skruvar fästs ordentligt.

Var försiktig så att du inte skruvar åt monteringsskruvarna för hårt (eftersom monteringsflänsarna är av plast) och så att du inte skadar AC-strömkabeln när du fäster den nedre vänstra monteringsskruven (eftersom AC-strömkabeln sitter precis ovanför den).

Hänvisning till ritningen nedan för monteringsdimensioner:

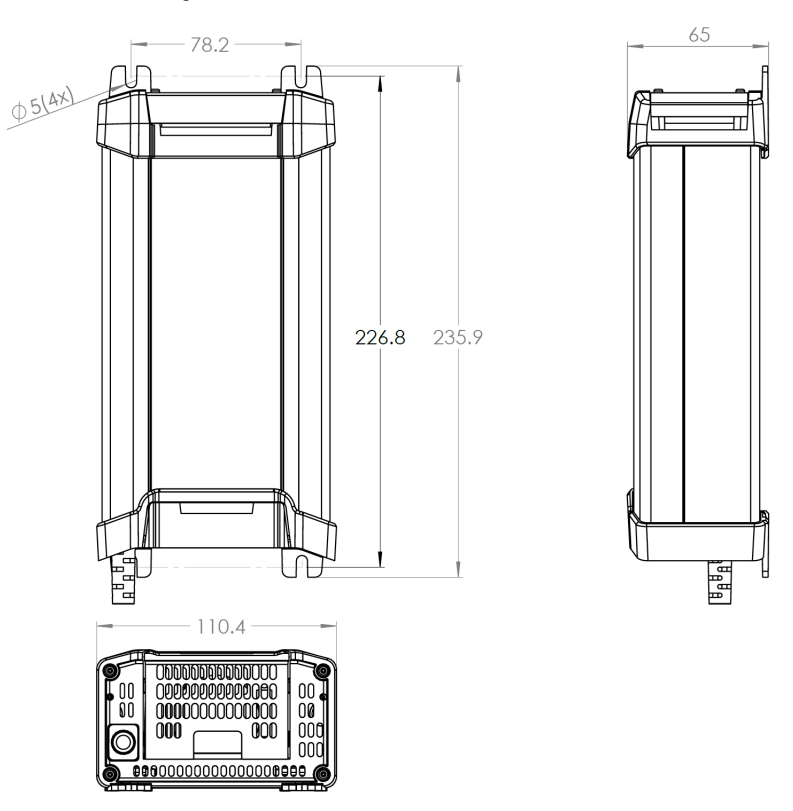

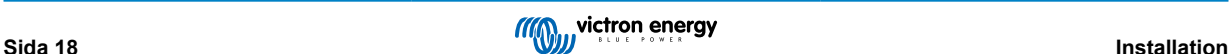

## <span id="page-21-0"></span>**5.2. Kopplingar**

Anslut DC-strömkabeln mellan **Blue Smart IP22 Chargers** BATTERIPOLER (under det nedre anslutningsskyddet) och distributionsbussen på batteriet eller DC-systemet.

- a. Säkerställ att DC-systemet är komplett frånkopplat (alla DC-belastningar och laddningskällor är avstängda eller isolerade) innan du kopplar bort de nuvarande batterikablarna eller kablarna till DC-systemets distributionsbuss och ansluter laddaren till batteriterminalerna/DC-systemets distributionsbuss.
- b. Använd en flexibel flertrådig DC-strömkabel av koppar med tillräcklig tvärsnittsyta, tillsammans med en lämplig säkring eller kretsbrytare, se avsnitten "Installation > Koppling> DC-strömkabel' och "Installation > Koppling > Överströmsskydd" för ytterligare information.
- c. Säkerställ att kopplingspolariteten är korrekt: använda röda kablar för **+** (positiva) anslutningar och svarta kablar för **-** (negativa) anslutningar.
- d. Vrid terminalskruvarna till 2,4 Nm genom att använda en liten skiftnyckel med en passande skruvmejlselbit och installera det lägre anslutningsskyddet på nytt.

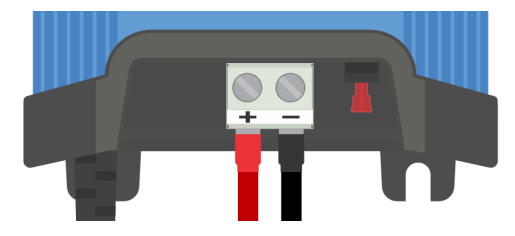

Anslut AC-strömkabeln till ett elnätuttag. Efter en kort fördröjning kommer LED-lamporna som indikerar det nuvarande laddningsläget och laddningsstatusen att tändas.

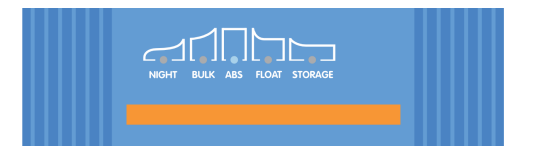

Exempel på kopplingsscheman för de mest vanliga installationerna tillhandahålls, se avsnittet "Installation > Scheman" för ytterligare information.

## **5.2.1. DC-strömkabel**

För att möjliggöra en pålitlig och säker drift är det viktigt att välja och använda lämpliga DC-kablar med rätt kapacitet mellan **Blue Smart IP22 Charger** och batteriet/batterierna.

Valet av kabeltyp/-specifikation ska göras med följande aspekter i åtanke:

#### a. **Ledarmaterial och tvärsnittsarea**

Ledarmaterial och tvärsnittsarea påverkar motståndet i en kabel per enhetslängd och avgör således den högsta strömförmågan/märkströmmen samt effektbortfallet/spänningsbortfallet över den totala kabellängden.

i. För att undvika överhettning av kabeln och/eller gränssnittsutrustning ska du välja en strömkabel av hög kvalitet med kopparledare och en ledartvärsnittsarea av rätt storlek för tillämpningen.

Kabelns högst märkström, enligt angivelser från tillverkaren (efter att ha tillämpat alla nedsättningsfaktor som är tillämpliga på installationen), måste överstiga den högsta möjliga driftströmmen inom systemet. Kabeln måste även klara av att säkert motstå den felaktiga ström som krävs för att säkringen ska gå/kretsbrytaren ska utlösas.

ii. För att undvika höga strömförluster och driftproblem på grund av för högt spänningsbortfall ska du utforma systemet så att kabellängderna är så korta som möjligt och vid behov kan du öka ledartvärsnittsarean för att minska spänningsbortfallet till en godtagbar nivå.

Vid behov är det rekommenderbart att öka ledartvärsnittsarean så att spänningsbortfallet över den totala kabellängden är under ~0,5 V och ~3 % vid högsta driftström.

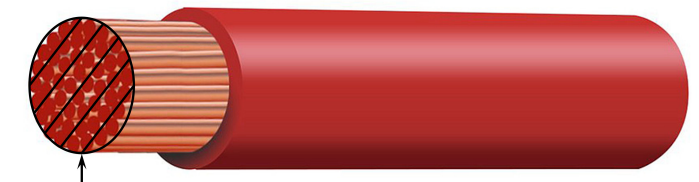

Conductor cross sectional area

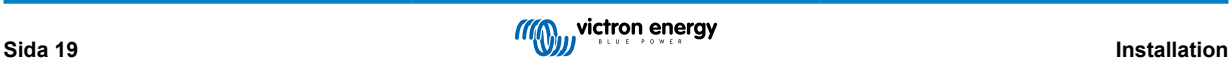

#### b. **Tråddiameter**

Tråddiametern påverkar kontaktytan/motståndet och således avgör den mängd värme som genereras vid terminalerna, samt kabelns flexibilitet/klass.

i. För att förhindra överhettning av kabeln och/eller gränssnittsutrustning vid/nära terminalerna ska du välja en kabel av hög kvalitet med smala flertrådiga kopparledare.

För att maximera kontaktytan och minimera motståndet vid terminalerna får diametern på varje enskild koppartråd inte överstiga 0,4 mm (0,016 tum) eller en ytarea på 0,125 mm² (AWG26).

Om en kabel med tjockare tråddiameter används kommer kontaktytan vid gränssnittet mellan ledartrådarna och terminalen vara för otillräcklig och orsaka för högt motstånd. En elektrisk koppling med högt motstånd genererar betydande värme vid drift under belastning och leder till svår överhettning eller eventuellt brand.

ii. För att möjliggöra enkel kabeldragning med snäva böjar och för att förhindra fel på kabeln och/eller gränssnittsutrustningen på grund av för hög kraft/stress och/eller cykelutmattning ska du välja en strömkabel av hög kvalitet som är särskilt framtagen för tillämpningar som kräver hög flexibilitet.

Det är rekommenderbar att använda en strömkabel med en flexibilitetsklass på 5 eller högre (i enlighet med VDE 0295 IEC 60228 och BS6360).

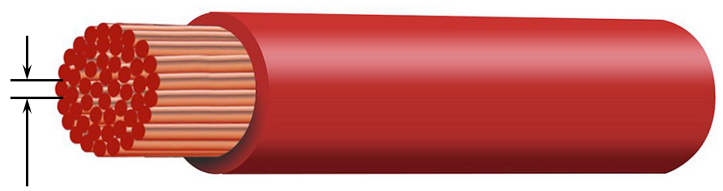

Max strand diameter: 0.4mm Max strand area: 0.125mm<sup>2</sup> / 26 AWG

#### c. **Isoleringstyp**

Isoleringstypen påverkar den högsta temperaturkapaciteten/klassificeringen och därmed den högsta strömkapaciteten/ märkströmmen samt den högsta spänningsisolationsförmågan för en kabel.

i. För att förhindra överhettning av kabelisoleringen ska du välja en strömkabel av hög kvalitet med en isoleringstemperaturklass som är lämplig för installationen.

Kabeltillverkarens isoleringstemperaturklass måste överstiga den högsta planerade temperaturen för installationen, med beaktande av kombinationen av högsta möjliga omgivningstemperatur och temperaturökning på grund av den värme som genereras av kabeln själv under maximal belastning.

Det är rekommenderbart att använda en strömkabel av hög kvalitet med en högsta temperarturmärkning på minst 90 °C (194 °F).

ii. För att säkerställa en stadig elektrisk isolering ska du välja en strömkabel av hög kvalitet med en isolationsspänningsgrad som är lämplig för systemets högsta driftspänning.

Det är rekommenderbart att använda en strömkabel av hög kvalitet med en högsta märkspänning på 0,6/1 kV.

Se tabellen nedan för den minsta rekommenderade kabeltvärsnittsytan/ mått i förhållande till kabellängden (envägslängd mellan laddare och batteri).

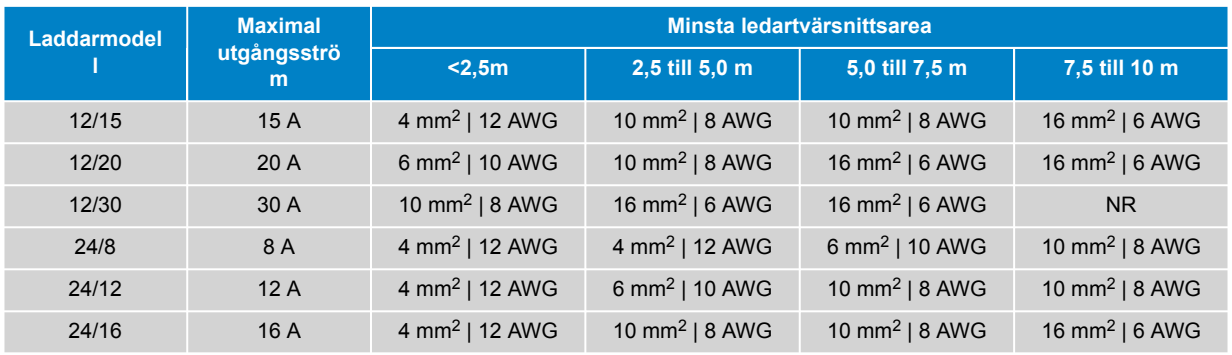

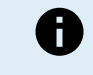

Vissa kombinationer med hög ström och väldig lång kabellängd rekommenderas inte (NR) eftersom spänningsbortfallet kommer att bli för högt även med den största kompatibla kabelstorleken. Utöver hög effektförlut kan detta även orsaka laddningsproblem.

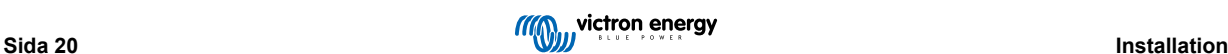

## <span id="page-23-0"></span>**5.2.2. Skydd mot överström**

För att säkerställa en pålitlig och säker drift är det viktigt att välja och installera en inbyggd säkring eller kretsbrytare av lämplig klass så nära batteriet/batterierna som det är praktiskt möjligt, i linje med DC-strömkabeln mellan **Blue Smart IP22 Charger** och batteriet/batterierna.

Den primära avsikten med en inbyggd säkring eller kretsbrytare placerade nära batteriet/batterierna är för att skydda kablarna och systemet i händelse av ett överströmsfel, såsom en kortslutning i kopplingarna.

I händelse av en kortslutning i kopplingarna mellan batteriet/batterierna och **Blue Smart IP22 Charger** har batteriet/batterierna förmågan att tillhandahålla extremt högt strömflöde genom kablarna, vilket kan leda till grav överhettning eller eventuellt brand om inte kretsen bryts omedelbart av en lämplig säkring eller kretsbrytare.

Se tabellen nedan för rekommenderad säkrings-/kretsbrytarklass:

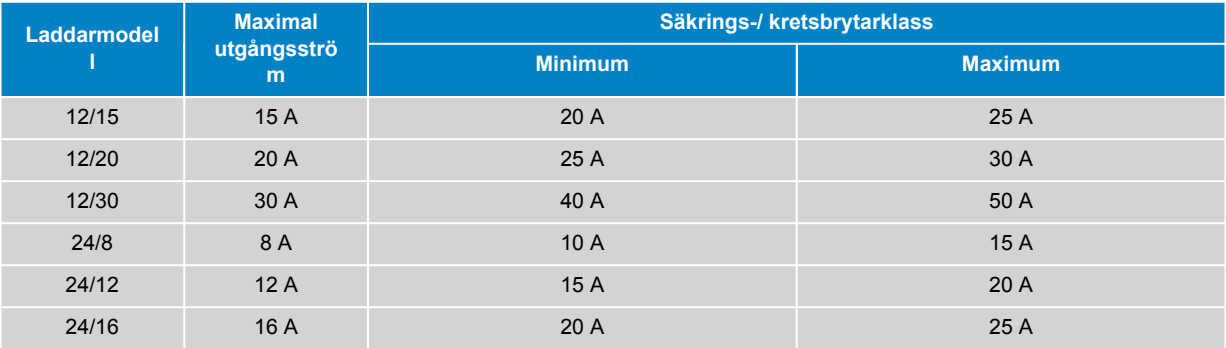

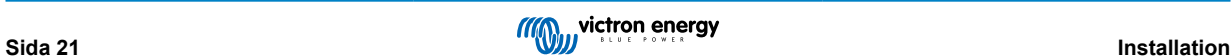

## <span id="page-24-0"></span>**5.3. Schematik**

## **5.3.1. Grundläggande installation**

## **Enskilt batteri**

Se kopplingsschema nedan för att ansluta **Blue Smart IP22 Charger** (modell med en utgång) till ett enskilt batteri/batteribank.

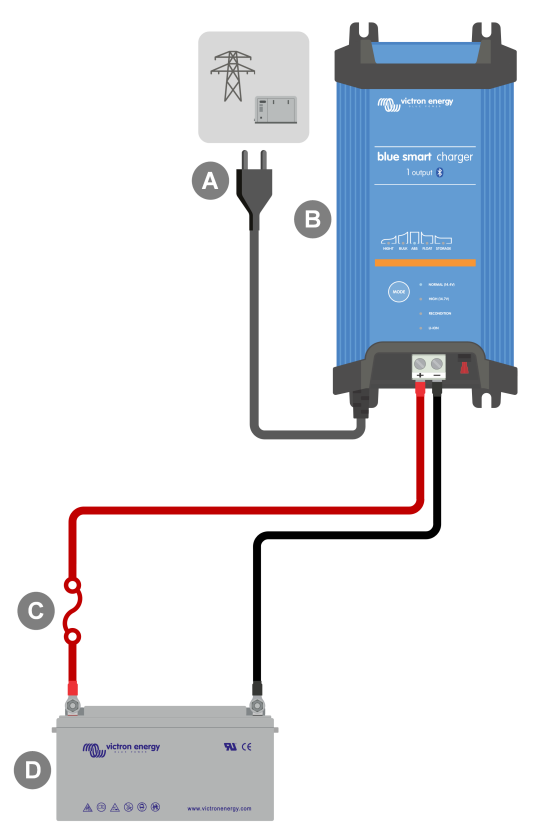

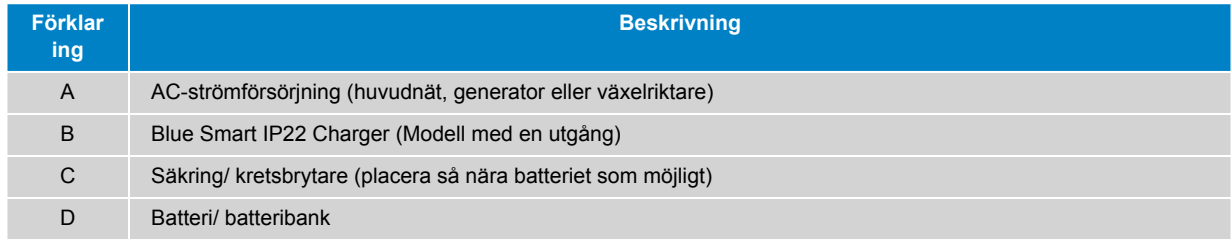

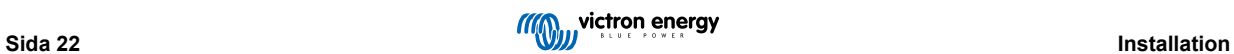

## **Flera batterier**

Se kopplingsschema nedan för att ansluta **Blue Smart IP22 Charger** (modell med tre utgångar) till flera fristående batterier/ batteribanker.

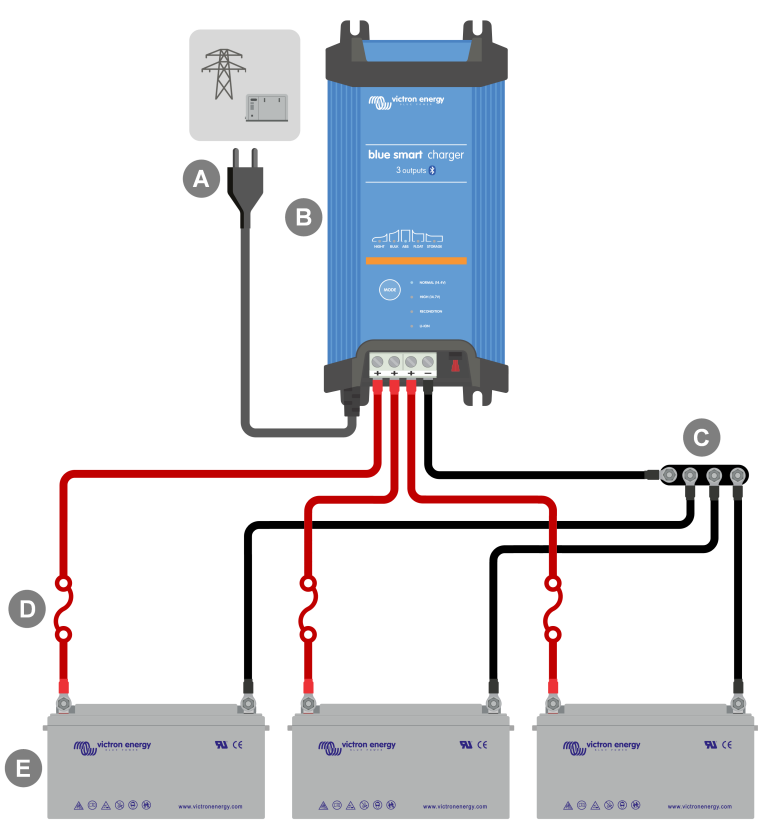

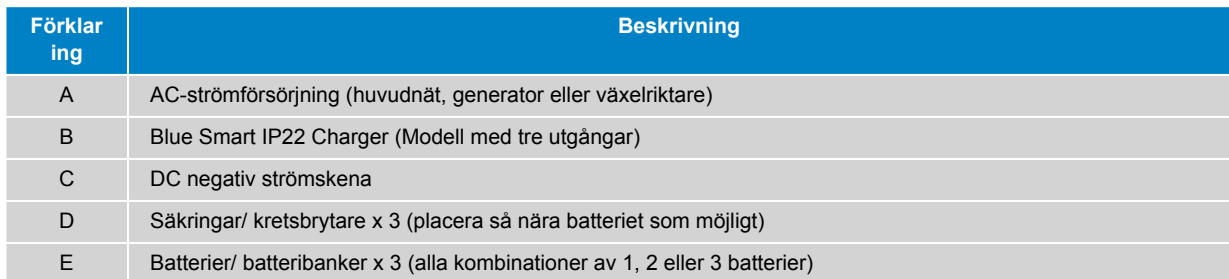

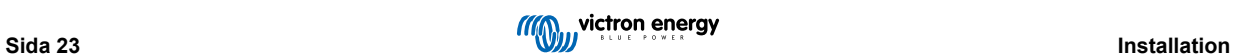

## <span id="page-26-0"></span>**5.3.2. VE.Smart Networking**

## **Enskilt batteri med Smart Battery Sense**

Se kopplingsschema nedan för att ansluta **Blue Smart IP22 Charger** (modell med en utgång) till ett enskilt batteri/batteribank med en Smart Battery Sense.

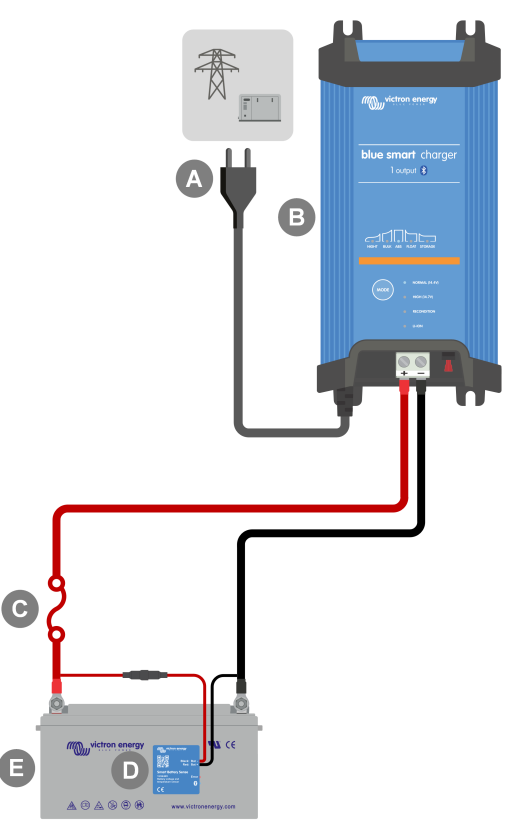

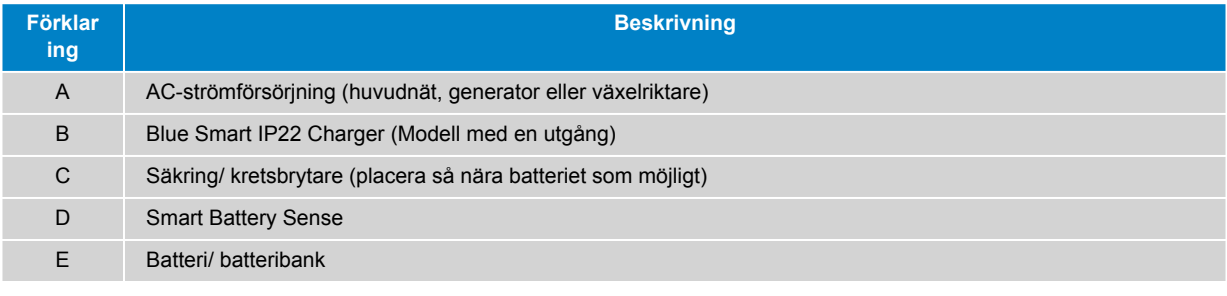

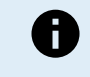

Ett **VE.Smart Network** måste upprättas mellan **Blue Smart IP22 Charger** och Smart Battery Sense för att möjliggöra Bluetooth-anslutning och kommunikation mellan enheterna. Se avsnittet "Avancerad konfigurering > VE.Smart Networking" för ytterligare information.

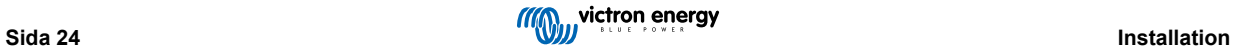

## **Flera batterier med Smart Battery Sense**

Se kopplingsschema nedan för att ansluta **Blue Smart IP22 Charger** (modell med tre utgångar) till flera fristående batterier/ batteribanker med Smart Battery Sense.

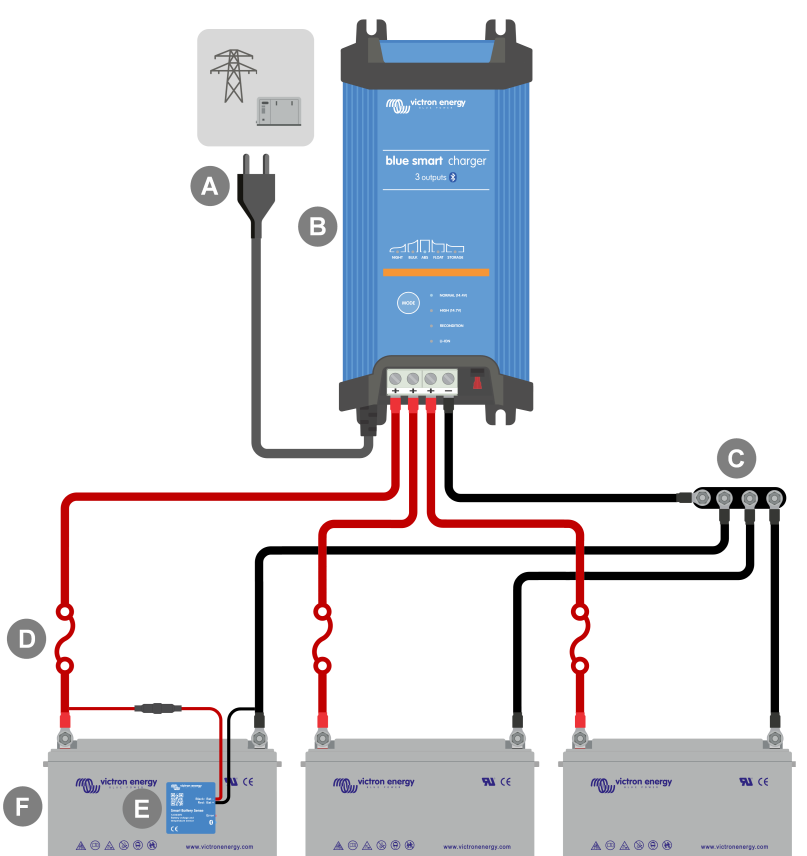

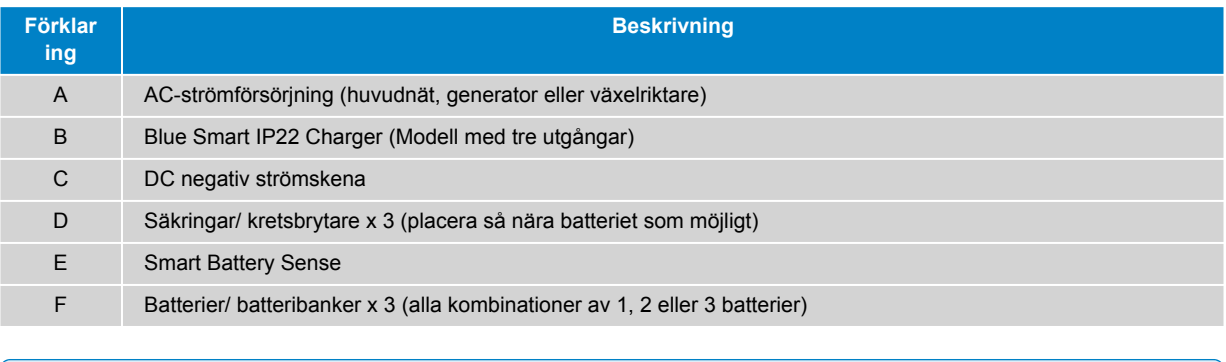

Ett **VE.Smart Network** måste upprättas mellan **Blue Smart IP22 Charger** och Smart Battery Sense för att möjliggöra Bluetooth-anslutning och kommunikation mellan enheterna. Se avsnittet "Avancerad konfigurering > VE.Smart Networking" för ytterligare information.

A

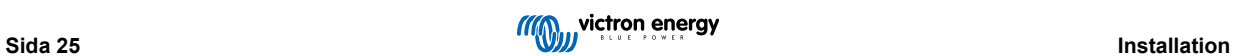

## **Enskilt batteri med SmartShunt**

Se kopplingsschema nedan för att ansluta **Blue Smart IP22 Charger** (modell med en utgång) till ett enskilt batteri/batteribank med en SmartShunt eller BMV-batteriövervakare.

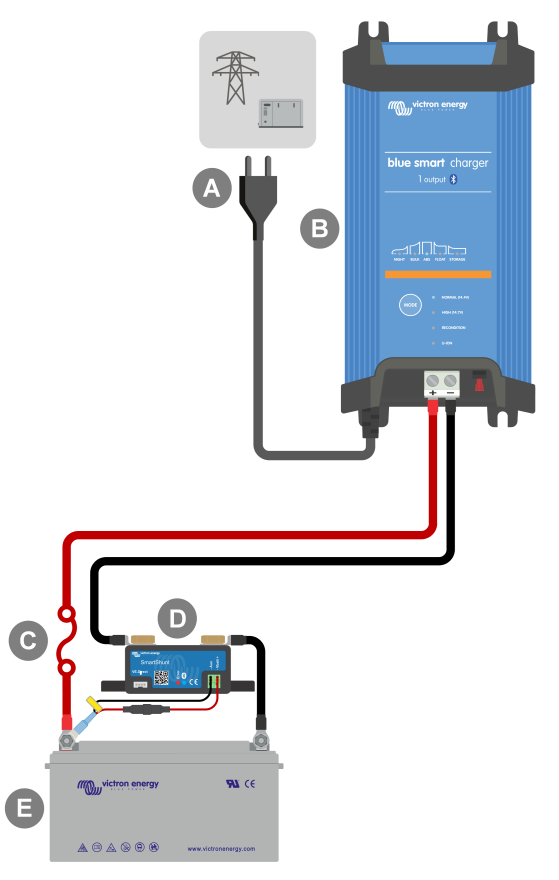

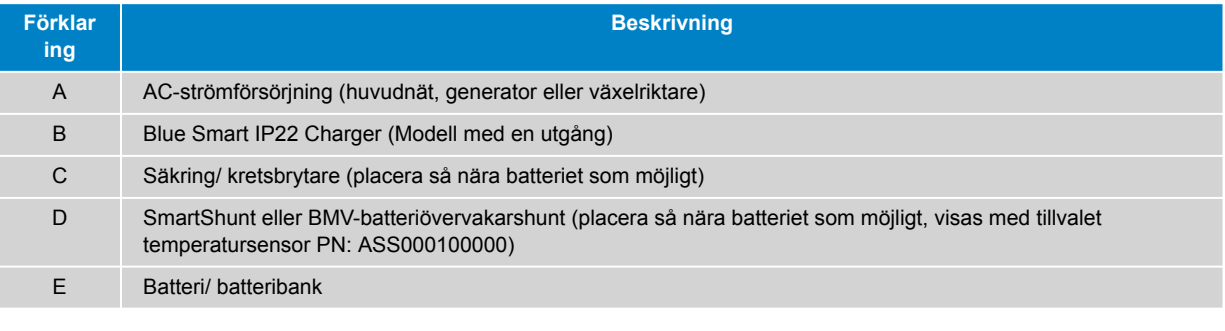

Ett **VE.Smart Network** måste upprättas mellan **Blue Smart IP22 Charger** och SmartShunt eller BMVbatteriövervakaren för att möjliggöra Bluetooth-anslutning och kommunikation mellan enheterna. Se avsnittet "Avancerad konfigurering > VE.Smart Networking" för ytterligare information.

 $\mathbf \theta$ 

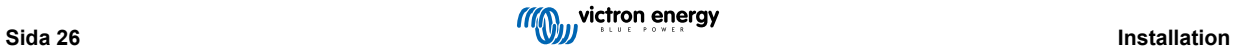

## **Flera batterier med SmartShunt**

Se kopplingsschema nedan för att ansluta **Blue Smart IP22 Charger** (modell med tre utgångar) till flera fristående batterier/ batteribanker med en SmartShunt eller BMV-batteriövervakare.

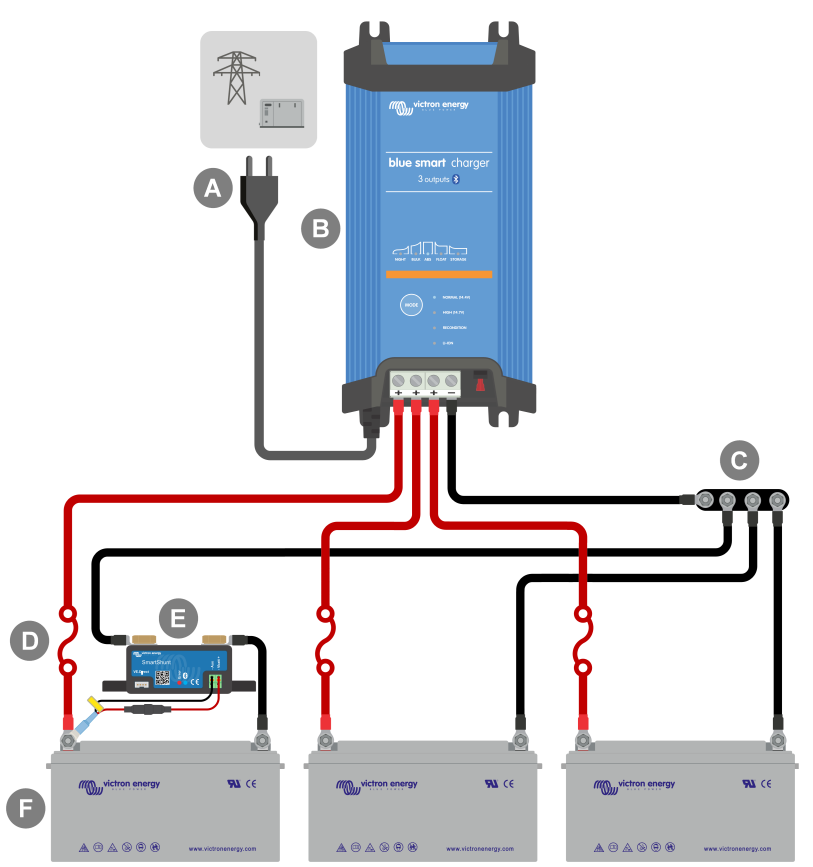

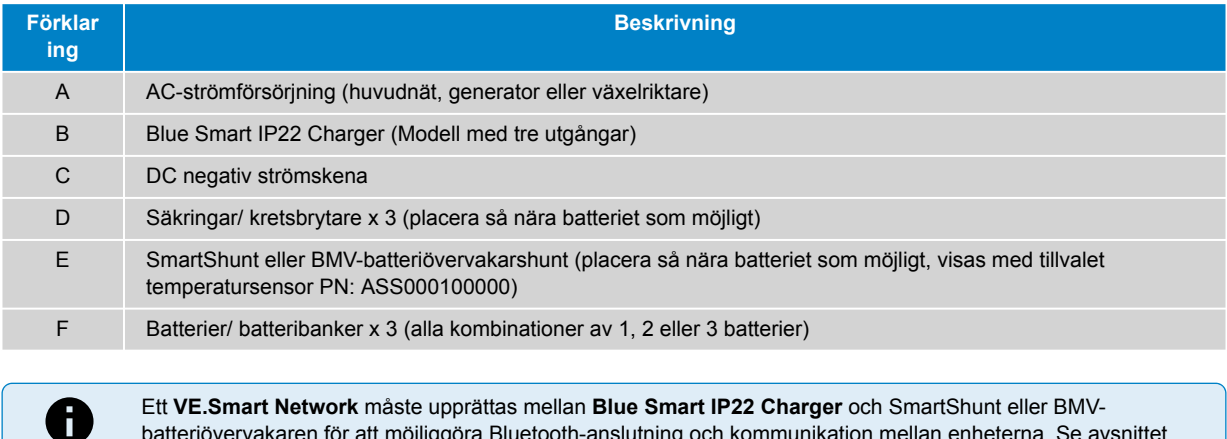

Ett **VE.Smart Network** måste upprättas mellan **Blue Smart IP22 Charger** och SmartShunt eller BMVbatteriövervakaren för att möjliggöra Bluetooth-anslutning och kommunikation mellan enheterna. Se avsnittet "Avancerad konfigurering > VE.Smart Networking" för ytterligare information.

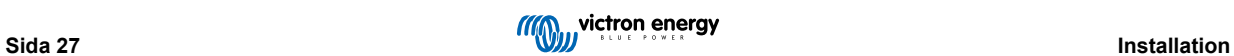

## <span id="page-30-0"></span>**5.3.3. Flera laddare**

## **Flera parallellkopplade laddare (med SmartShunt som tillval)**

Se kopplingsschema nedan för att ansluta flera **Blue Smart IP22 Charger** parallellt till ett batteri/ en batteribank (med en SmartShunt eller BMV-batteriövervakare som tillval).

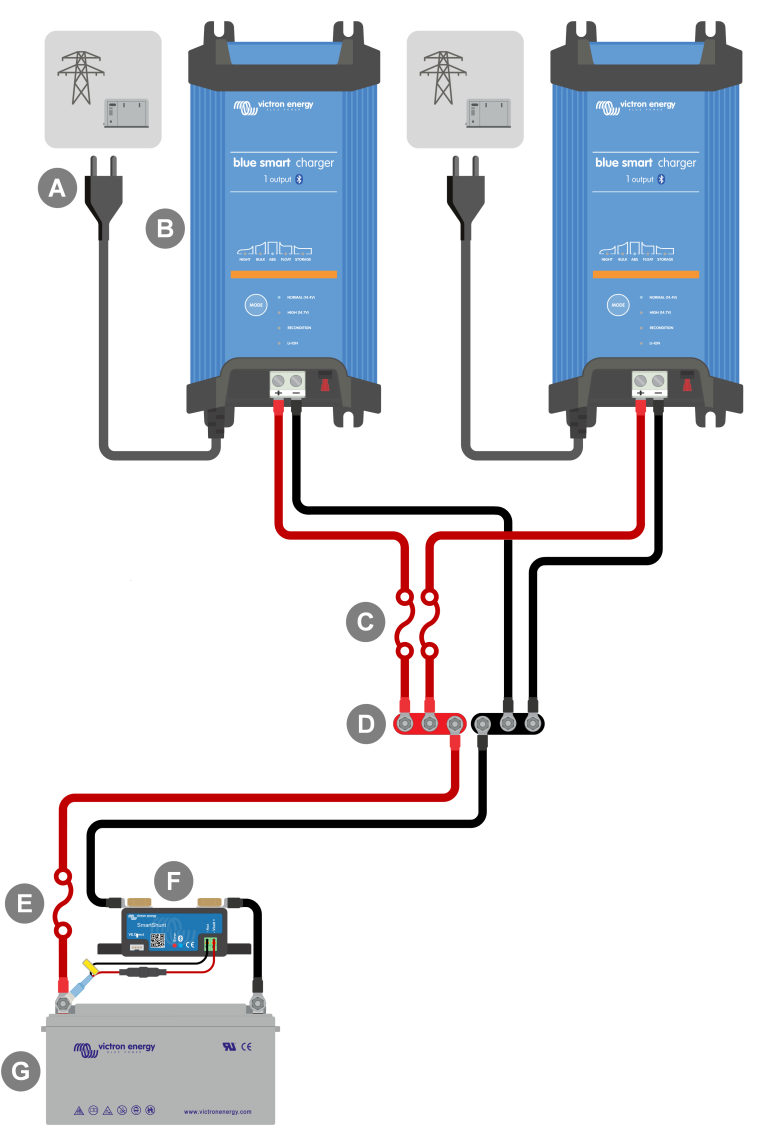

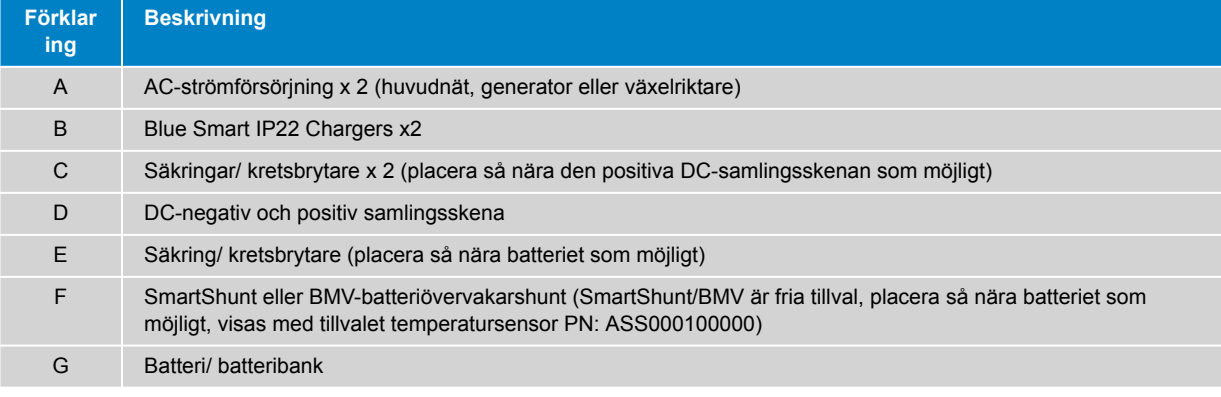

 $\mathbf \theta$ 

Ett **VE.Smart Network** måste upprättas mellan alla **Blue Smart IP22 Charger**-enheter som är parallellkopplade (och tillvalet SmartShunt eller BMV-batteriövervakare om de används) för att möjliggöra Bluetooth-anslutning och kommunikation mellan enheterna. Se avsnittet "Avancerad konfigurering > VE.Smart Networking" för ytterligare information.

# <span id="page-31-0"></span>**6. Inställning**

## **6.1. Inställning med laddaren**

Det laddarläge och den laddningsströmbegränsning som är mest lämpliga för batteritypen och kapaciteten kan väljas direkt på laddaren, genom att använda MODE-knappen.

1. Anslut AC-strömkabeln till ett elnätuttag. Efter en kort fördröjning kommer LED-lamporna som indikerar det nuvarande laddningsläget och laddningsstatusen att tändas.

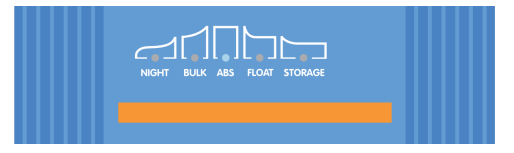

2. Tryck kortvarigt på MODE-knappen för att bläddra igenom varje alternativ och välj det mest lämpliga läget från de integrerade laddningsförinställningarna (Normal, Normal + Rekonditionering, Hög, Hög + Rekonditionering eller litiumjon). LED-lampan bredvid det valda laddningsläget (NORMAL / HIGH / LI-ION) kommer att tändas samt även LED-lampan för RECONDITION (rekonditionering) om rekonditioneringssteget är aktivt.

Säkerställ att rekonditioneringssteget endast är aktivt vid behov, eftersom onödig användning eller överanvändning förkortar batteriets livslängd.

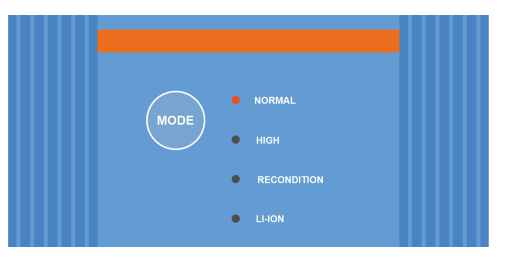

3. Vid behov kan du aktivera lågströmsläge (laddningsström begränsad till 50 % av den högsta laddningsmärkströmmen och inaktiverad fläkt): för att aktivera (eller inaktivera) lågströmsläget ska du trycka ner MODE-knappen och hålla den nere i 6 sekunder. När den är aktiverad blinkar LED-lampan för NIGHT (natt).

Alternativt kan nattläge aktiveras, vilket tillfälligt aktiverar lågströmsläge i 8 timmar (vanligtvis över natten för att ta bort fläktljud): för att aktivera (eller inaktivera) nattläge ska du trycka ner MODE-knappen och hålla den nere i 3 sekunder. När den är aktiverad tänds LED-lampan för NIGHT (natt).

Laddaren sparar automatiskt det valda laddningsläget och kommer ihåg det vid framtida laddningscykler (även efter att enheten har kopplats från nätet).

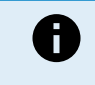

För att säkerställa korrekt laddning, batteriets livslängd och säker drift är det viktigt att du väljer ett laddningsläge som passar batteritypen och batterikapaciteten. Se avsnittet "Drift > Laddarlägen" samt batteritillverkarens rekommendationer för ytterligare information.

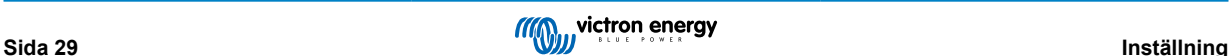

## <span id="page-32-0"></span>**6.2. Inställning med Bluetooth**

Valet av det mest lämpliga laddarläget och strömbegränsningen för batteritypen och kapaciteten kan även göras med en Bluetooth-aktiverad enhet (så som en mobiltelefon eller surfplatta) genom att använda appen VictronConnect.

För ytterligare detaljer om appen VictronConnect hänvisar vi till [VictronConnect-manualen](https://www.victronenergy.se/media/pg/VictronConnect_Manual/sv/index-sv.html).

1. Ladda ner och installera appen VictronConnect på din mobiltelefon eller surfplatta.

Appen VictronConnect kan laddas ner från följande platser:

- i. Android Google Play Store
- ii. iOS/Mac Apple App Store
- iii. Windows och andra - [Victron Energys webbsida > Nedladdningar > Programvara](https://www.victronenergy.se/support-and-downloads/software#victronconnect-app)
- 2. Aktivera Bluetooth på mobiltelefonen eller surfplattan (om det inte redan är aktivt) men försök inte para ihop den **Blue Smart IP22 Charger**.
- 3. Anslut AC-strömkabeln till ett elnätuttag. Efter en kort fördröjning kommer LED-lamporna som indikerar det nuvarande laddningsläget och laddningsstatusen att tändas.

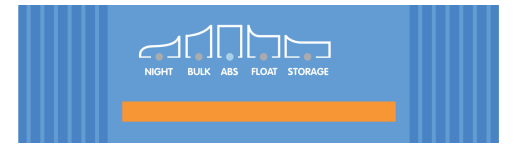

4. Öppna appen VictronConnect och titta efter **Blue Smart IP22 Charger** på enhetslistan på "LOCAL"-sidan under "Andra enheter".

Om **Blue Smart IP22 Charger** inte kommer upp automatiskt ska du säkerställa att mobiltelefonen eller surfplattan är Bluetooth-anpassad och är inom räckhåll. Du kan sen manuellt skanna efter enheter genom att välja "Scan"-knappen (rund orange knapp med en cirkelformad pil) i det nedre högra hörnet.

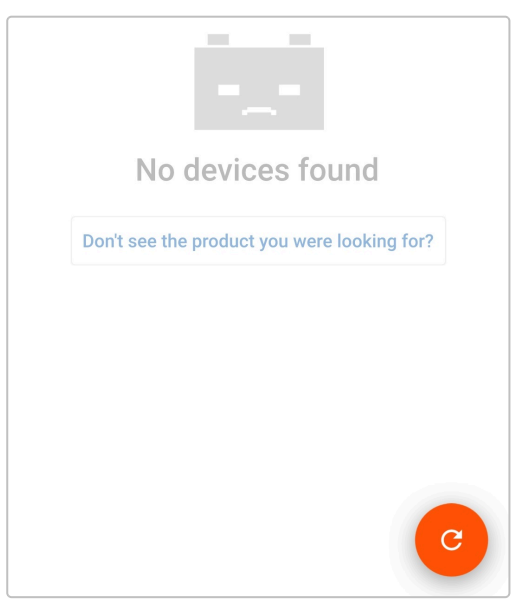

5. Välj **Blue Smart IP22 Charger** från listan över "LOCAL" enheter under "Andra enheter".

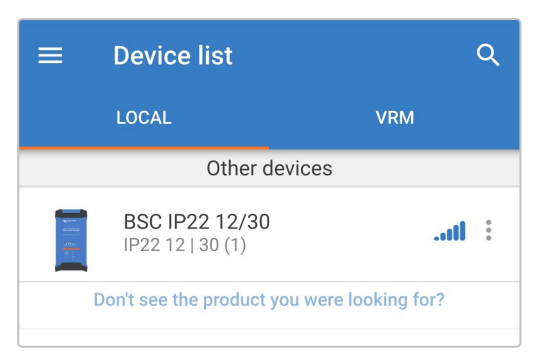

6. Under den inledande anslutningen kommer en "begäran om Bluetooth-parkoppling" att visas och efterfråga pinkoden för Bluetooth. Ange standardkoden 000000 och välj sedan "parkoppla".

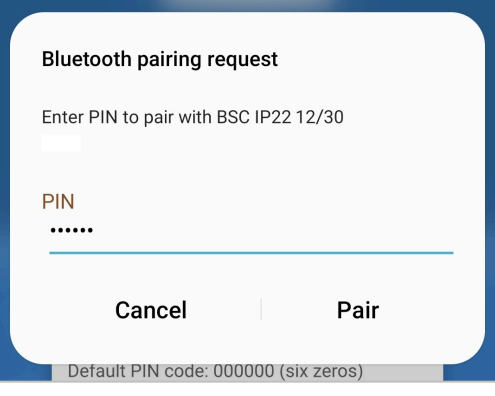

7. Välj "Inställningssymbolen" (kugghjul i det övre högra hörnet) för att nå "Inställningssidan".

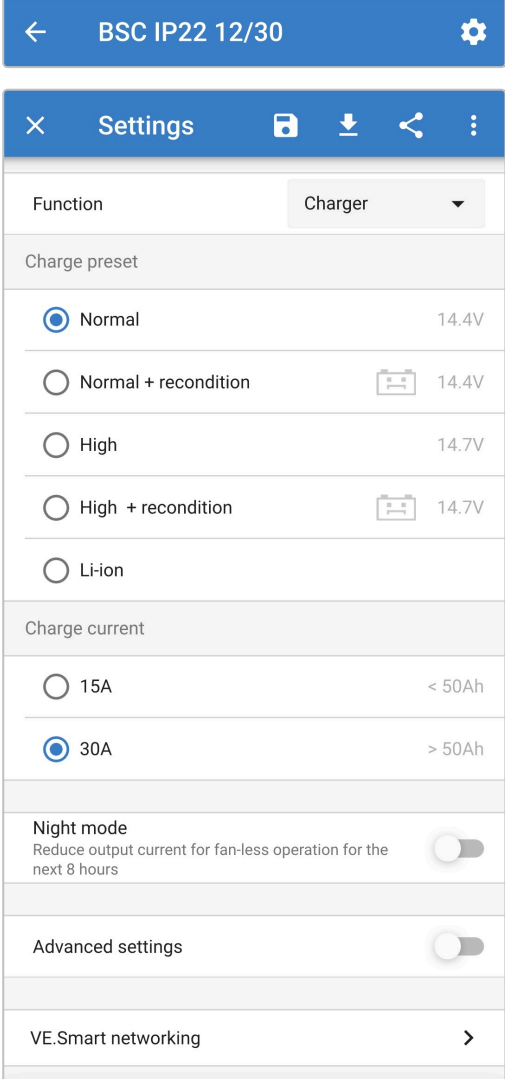

8. Välj det mest lämpliga läget från de integrerade laddningsförinställningarna (Normal, Normal + Rekonditionering, Hög, Hög + Rekonditionering eller litiumjon) i menyn "Laddningsförinställningar". LED-lampan bredvid det valda laddningsläget (NORMAL / HIGH / LI-ION) kommer att tändas samt även LED-lampan för RECONDITION (rekonditionering) om den är aktiv.

Säkerställ att rekonditioneringssteget endast är aktivt vid behov, eftersom onödig användning eller överanvändning förkortar batteriets livslängd.

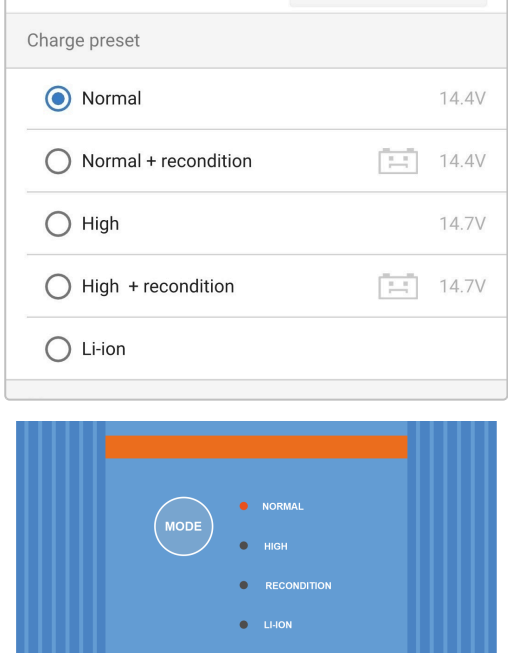

9. Vid behov kan du aktivera lågströmsläge (laddningsström begränsad till 50 % av den högsta laddningsmärkströmmen och inaktiverad fläkt): för att aktivera (eller inaktivera) lågströmsläget ska du välja det alternativ som krävs från menyn "Laddningsström". När den är aktiverad blinkar LED-lampan för NIGHT (natt).

Alternativt kan nattläge aktiveras, vilket tillfälligt aktiverar lågströmsläge i 8 timmar (vanligtvis över natten för att ta bort fläktljud): för att aktivera (eller inaktivera) nattläge ska du slå på (eller av för att inaktivera) brytaren för "Nattläge". När det är aktiverat tänds LED-lampan för NIGHT (natt).

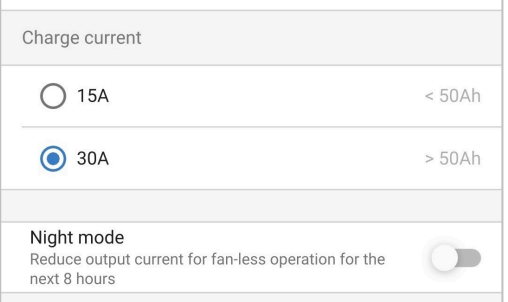

Laddaren sparar automatiskt det valda laddningsläget och kommer ihåg det vid framtida laddningscykler (även efter att enheten har kopplats från nätet).

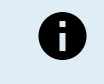

För att säkerställa korrekt laddning, batteriets livslängd och säker drift är det viktigt att du väljer ett laddningsläge som passar batteritypen och batterikapaciteten. Se avsnittet "Drift > Laddarlägen" samt batteritillverkarens rekommendationer för ytterligare information.

## <span id="page-35-0"></span>**6.3. Bluetooth**

## **6.3.1. Ändra pinkod**

För att förhindra oönskade Bluetooth-anslutningar är det högst rekommenderbart att ändra den fabriksinställda pinkoden.

Pinkoden för Bluetooth kan ändras genom att använda en Bluetooth-anpassad enhet (som en mobiltelefon eller surfplatta) med appen VictronConnect.

#### **För att ändra pinkoden för Bluetooth:**

- 1. Anslut AC-strömkabeln till ett elnätuttag. Efter en kort fördröjning kommer LED-lamporna som indikerar det nuvarande laddningsläget och laddningsstatusen att tändas.
- 2. Om du använder en en Bluetooth-anpassad enhet (såsom en mobiltelefon eller surfplatta), öppna appen **VictronConnect**, lokalisera **Blue Smart IP22 Charger** LOCAL-sidan och anslut till enheten (standard Bluetooth pinkod är 000000).
- 3. Välj "Inställningssymbolen" (kugghjul i det övre högra hörnet) för att nå "Inställningssidan".

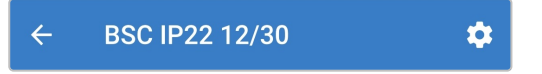

4. Välj symbolen för "enhetsalternativ" (tre lodräta prickar i det övre högra hörnet för att få åtkomst till menyn för "enhetsalternativ".

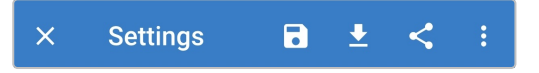

5. Välj "Produktinfo" för att komma till produktinfo-sidan.

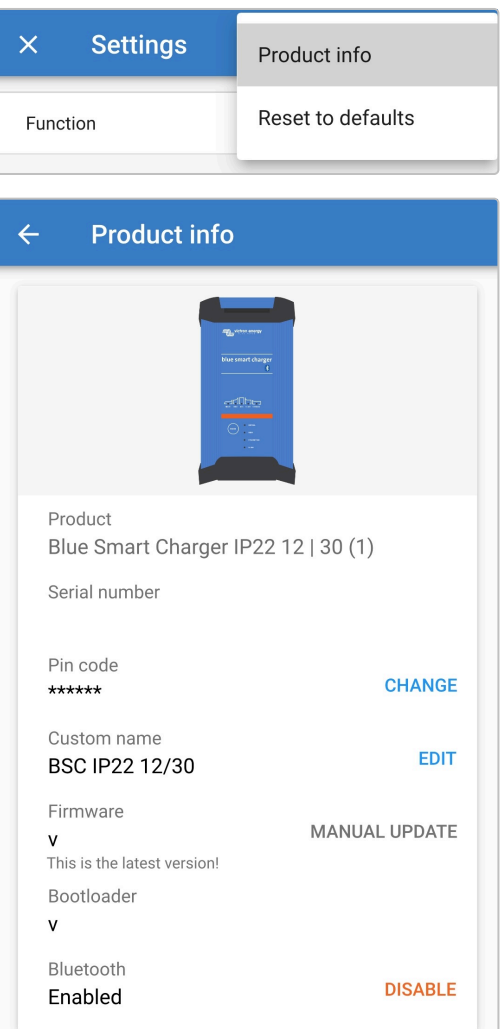

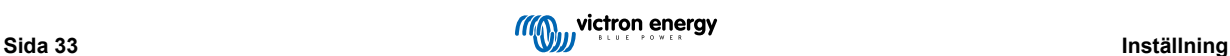

6. Välj "CHANGE" (ändra) bredvid pinkod, för att öppna fönstret för att "ändra pinkod".

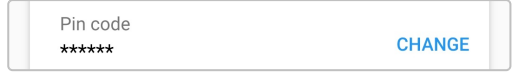

7. Ange den nuvarande pinkoden och den nya pinkoden (två gånger) och välj sedan OK. Undvik att använda en uppenbar pinkod som är enkel för andra att gissa som t.ex. 123456.

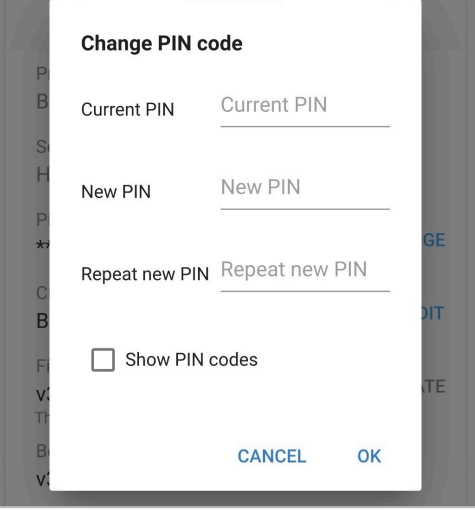

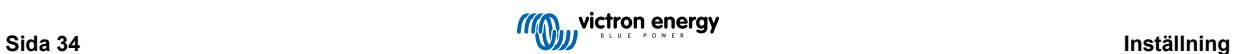

## <span id="page-37-0"></span>**6.3.2. Återställa pinkod**

Om du glömmer eller tappar bort pinkoden kan du återställa den till standard 000000 genom att använda MODE-knappen på laddaren eller en Bluetooth-anpassad enhet (såsom en mobiltelefon eller surfplatta) med appen VictronConnect.

#### **Återställning av pinkoden med laddaren**

#### **För att återställa pinkoden för Bluetooth:**

- 1. Anslut AC-strömkabeln till ett elnätuttag. Efter en kort fördröjning kommer LED-lamporna som indikerar det nuvarande laddningsläget och laddningsstatusen att tändas.
- 2. Tryck ner och håll MODE-knappen nedtryckt på **Blue Smart IP22 Charger** i 10 sekunder.
- 3. Alla LED-lampor för laddningsläge kommer att blinka två gånger för att visa att pinkoden har återställts.

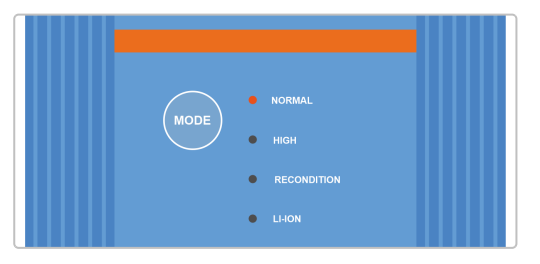

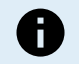

#### **Under den här processen:**

- a. återställs pinkoden till standard (000000),
- b. kopplas den aktiva Bluetooth-anslutningen från,
- c. rensas all information om Bluetooth-parkoppling.

Därför är det även nödvändigt att ta bort/rensa Blue Smart IP22 Charger Bluetooth-parkopplingsinformation från alla Bluetooth-anpassade enheter (mobiltelefoner eller surfplattor) som tidigare har parkopplats innan du försöker återansluta.

#### **Återställning av pinkod med Bluetooth**

#### **För att återställa pinkoden för Bluetooth:**

- 1. Hitta och spara PUK-koden för senare användning. Du hittar den på en etikett på baksidan av back på **Blue Smart IP22 Charger**.
- 2. Anslut AC-strömkabeln till ett elnätuttag. Efter en kort fördröjning kommer LED-lamporna som indikerar det nuvarande laddningsläget och laddningsstatusen att tändas.
- 3. Om du använder en en Bluetooth-anpassad enhet (såsom en mobiltelefon eller surfplatta), öppna appen **VictronConnect**, lokalisera **Blue Smart IP22 Charger** i enhetslistan på LOCAL-sidan.
- 4. Välj symbolen för "enhetsalternativ" (tre lodräta prickar i det övre högra hörnet) för att få åtkomst till menyn med "enhetsalternativ" för Bluetooth-parkoppling.

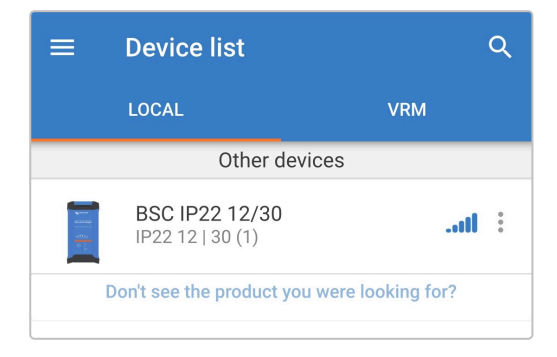

5. Välj "Återställa pinkod" för att öppna fönstret för att "återställa pinkod".

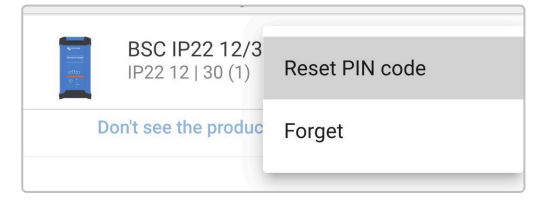

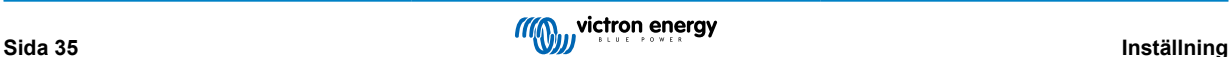

6. Ange PUK-koden (som du sparat tidigare) och välj "OK":

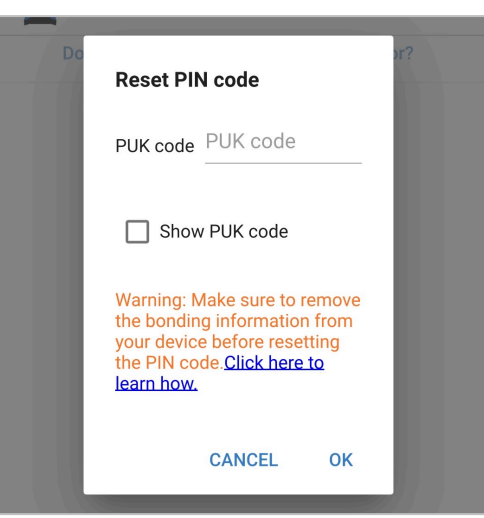

7. Alla LED-lampor för laddningsläge kommer att blinka två gånger för att visa att pinkoden har återställts.

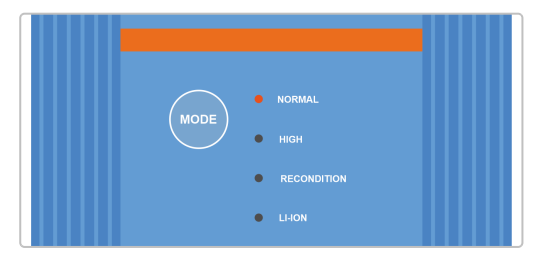

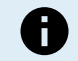

#### **Under den här processen:**

- a. återställs pinkoden till standard (000000),
- b. rensas **inte** information om Bluetooth-parkoppling.

Därför är det **inte** nödvändigt att ta bort/rensa Blue Smart IP22 Chargers Bluetooth-parkopplingsinformation från alla Bluetooth-anpassade enheter (mobiltelefoner eller surfplattor) som tidigare har parkopplats innan du försöker återansluta.

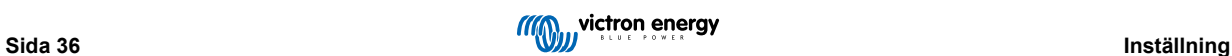

## <span id="page-39-0"></span>**6.3.3. Inaktivera Bluetooth**

Det är möjligt att fullständigt inaktivera Bluetooth om så önskas genom att använda en Bluetooth-anpassad enhet (som en mobiltelefon eller surfplatta) med appen VictronConnect.

Det är oftast inte nödvändigt att inaktivera Bluetooth eftersom enheten skyddas mot icke-auktoriserad tillgång med en pinkod men i vissa situationer krävs en ännu högre säkerhetsnivå.

#### **För att inaktivera Bluetooth:**

- 1. Anslut AC-strömkabeln till ett elnätuttag. Efter en kort fördröjning kommer LED-lamporna som indikerar det nuvarande laddningsläget och laddningsstatusen att tändas.
- 2. Om du använder en en Bluetooth-anpassad enhet (såsom en mobiltelefon eller surfplatta), öppna appen **VictronConnect**, lokalisera **Blue Smart IP22 Charger** LOCAL-sidan och anslut till enheten (standard Bluetooth pinkod är 000000).
- 3. Välj "Inställningssymbolen" (kugghjul i det övre högra hörnet) för att nå "Inställningssidan".

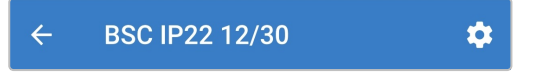

4. Välj symbolen för "enhetsalternativ" (tre lodräta prickar i det övre högra hörnet för att få åtkomst till menyn för "enhetsalternativ".

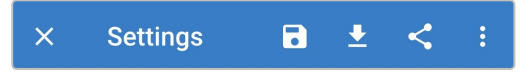

5. Välj "Produktinfo" för att komma till produktinfo-sidan.

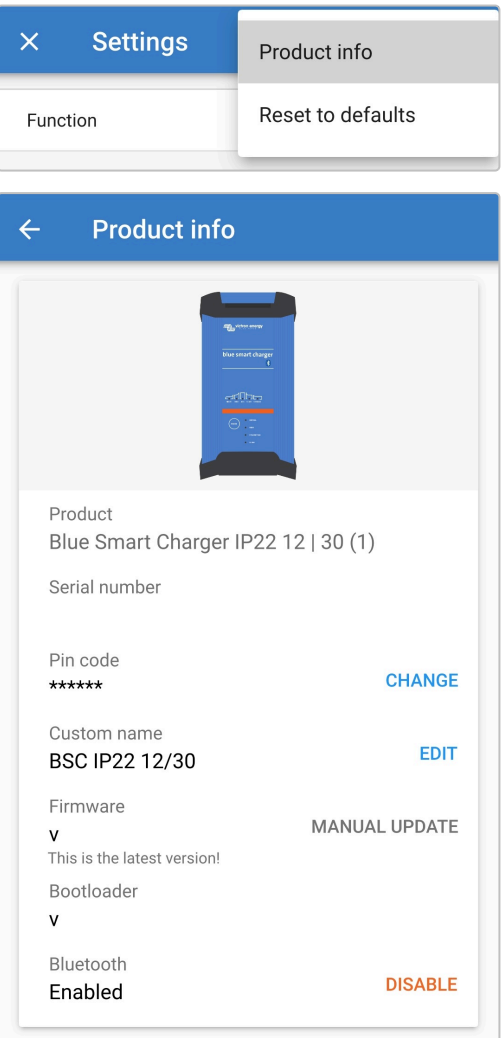

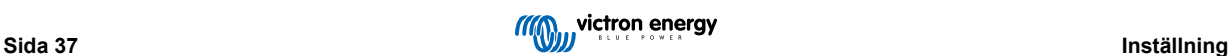

6. Välj "DISABLE" (inaktivera) bredvid "Bluetooth aktiv" för att öppna fönstret för att "inaktivera Bluetooth".

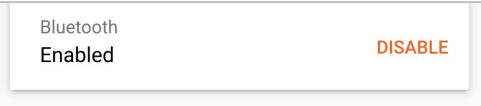

7. Läs varningsmeddelandet, markera sen rutan och välj "OK" för att bekräfta och gå vidare.

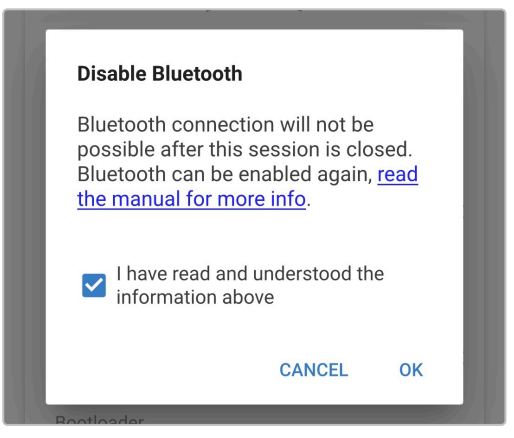

8. Bluetooth är nu inaktiv men kan återaktiveras igen.

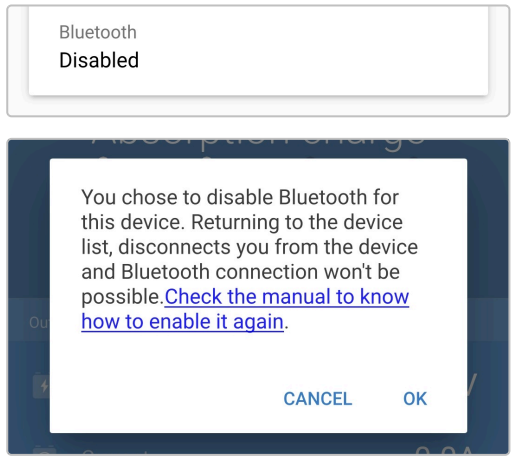

## <span id="page-41-0"></span>**6.3.4. Återaktivera Bluetooth**

Det är möjligt att återaktivera Bluetooth-kommunikation med MODE-knappen på laddaren.

#### **För att återaktivera Bluetooth:**

- 1. Anslut AC-strömkabeln till ett elnätuttag. Efter en kort fördröjning kommer LED-lamporna som indikerar det nuvarande laddningsläget och laddningsstatusen att tändas.
- 2. Tryck ner och håll MODE-knappen nedtryckt på **Blue Smart IP22 Charger** i 10 sekunder.
- 3. Alla LED-lampor för laddningsläge kommer att blinka två gånger för att visa att Bluetooth har återaktiverats och alla Bluetooth-inställningar återställts.

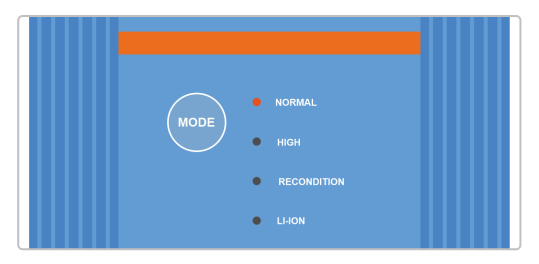

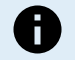

#### **Under den här processen:**

- a. återaktiveras Bluetooth,
- b. återställs pinkoden till standard (000000),
- c. rensas all information om Bluetooth-parkoppling.

Därför är det även nödvändigt att ta bort/rensa Blue Smart IP22 Charger Bluetooth-parkopplingsinformation från alla Bluetooth-anpassade enheter (mobiltelefoner eller surfplattor) som tidigare har parkopplats innan du försöker återansluta.

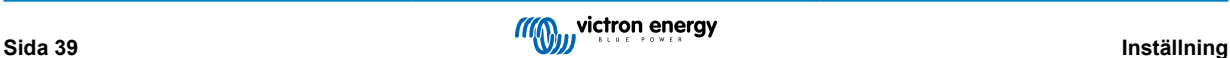

## <span id="page-42-0"></span>**6.4. Återställning till fabriksinställningar**

Vid behov är det möjligt att återställa alla **Blue Smart IP22 Charger**-inställningar till fabriksinställningarna.

Oberservera att detta **inte** återställer några Bluetooth-inställningar såsom pinkod eller parkopplingsinformation.

Inställningarna kan återställas till fabriksinställningarna genom att använda en Bluetooth-anpassad enhet (som en mobiltelefon eller surfplatta) med appen **VictronConnect**.

#### **För att göra en systemåterställning:**

- 1. Anslut AC-strömkabeln till ett elnätuttag. Efter en kort fördröjning kommer LED-lamporna som indikerar det nuvarande laddningsläget och laddningsstatusen att tändas.
- 2. Om du använder en en Bluetooth-anpassad enhet (såsom en mobiltelefon eller surfplatta), öppna appen **VictronConnect**, lokalisera **Blue Smart IP22 Charger** LOCAL-sidan och anslut till enheten (standard Bluetooth pinkod är 000000).
- 3. Välj "Inställningssymbolen" (kugghjul i det övre högra hörnet) för att nå "Inställningssidan".

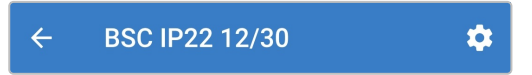

4. Välj symbolen för "enhetsalternativ" (tre lodräta prickar i det övre högra hörnet för att få åtkomst till menyn för "enhetsalternativ".

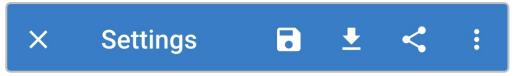

5. Välj "Återställning till fabriksinställningar" för att öppna fönstret "återställning till fabriksinställningar?".

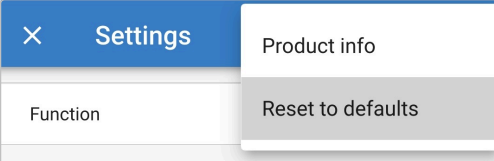

6. Välj "JA" för att återställa alla inställningar till fabriksinställningar.

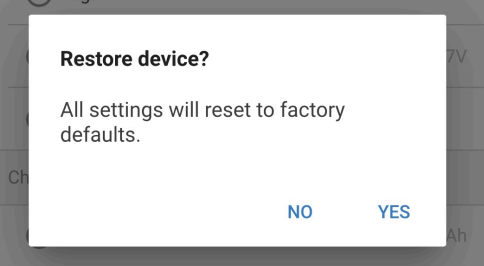

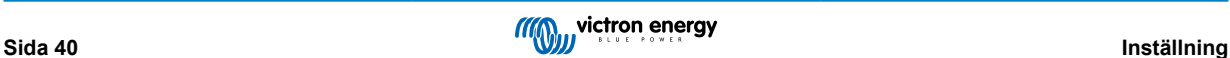

# <span id="page-43-0"></span>**7. Övervakning**

## **7.1. LED-indikationer**

## **7.1.1. Driftstatus**

Blue Smart IP22 Charger har flera LED-lampor som kan användas som referens för att fastställa det nuvarande laddningstillståndet och annan driftinformation.

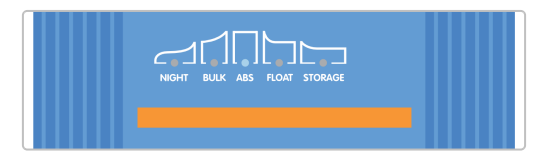

Hänvisning till LED-indikationerna i tabellen nedan:

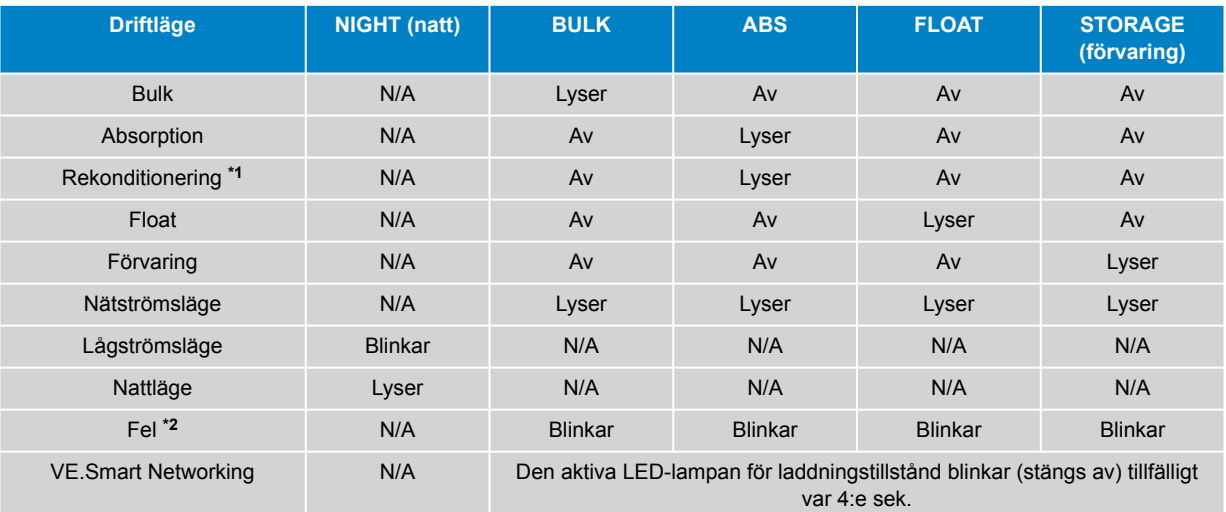

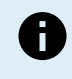

**\*1** Lampan för RECONDITION (rekonditionering)" kommer också att blinka under rekonditioneringssteget.

**\*2** Använd en Bluetooth-anpassad enhet (såsom en mobiltelefon eller surfplatta) med appen VictronConnect för att fastställa den specifika felkoden.

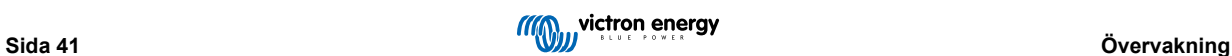

## <span id="page-44-0"></span>**7.2. VictronConnect**

Laddardriften och laddningsstatistiken kan övervakas ingående, antingen live eller efter laddning, genom att använda appen VictronConnect med en Bluetooth-anpassad enhet (så som en mobiltelefon eller en surfplatta).

Det finns tre olika översiktsskärmar tillgängliga (STATUS, GRAPH (tabellskärmen) och HISTORY (historik)) och var och en av dem visar olika övervaknings- eller historikdata som sträcker sig över de senaste 40 laddningscyklerna.

Du kan välja den önskade skärmen genom att antingen välja fönstertiteln eller genom att svepa mellan skärmarna.

## **7.2.1. Statusskärm**

STATUS-skärmen är den huvudsakliga översiktsskärmen och den visar funktionsläge (laddare eller strömförsörjning), det aktiva laddningssteget (i laddarläge), batterispänning och laddnings-/utgångsström.

Datan här uppdateras kontinuerligt i realtid under tiden som laddningscykeln fortskrider.

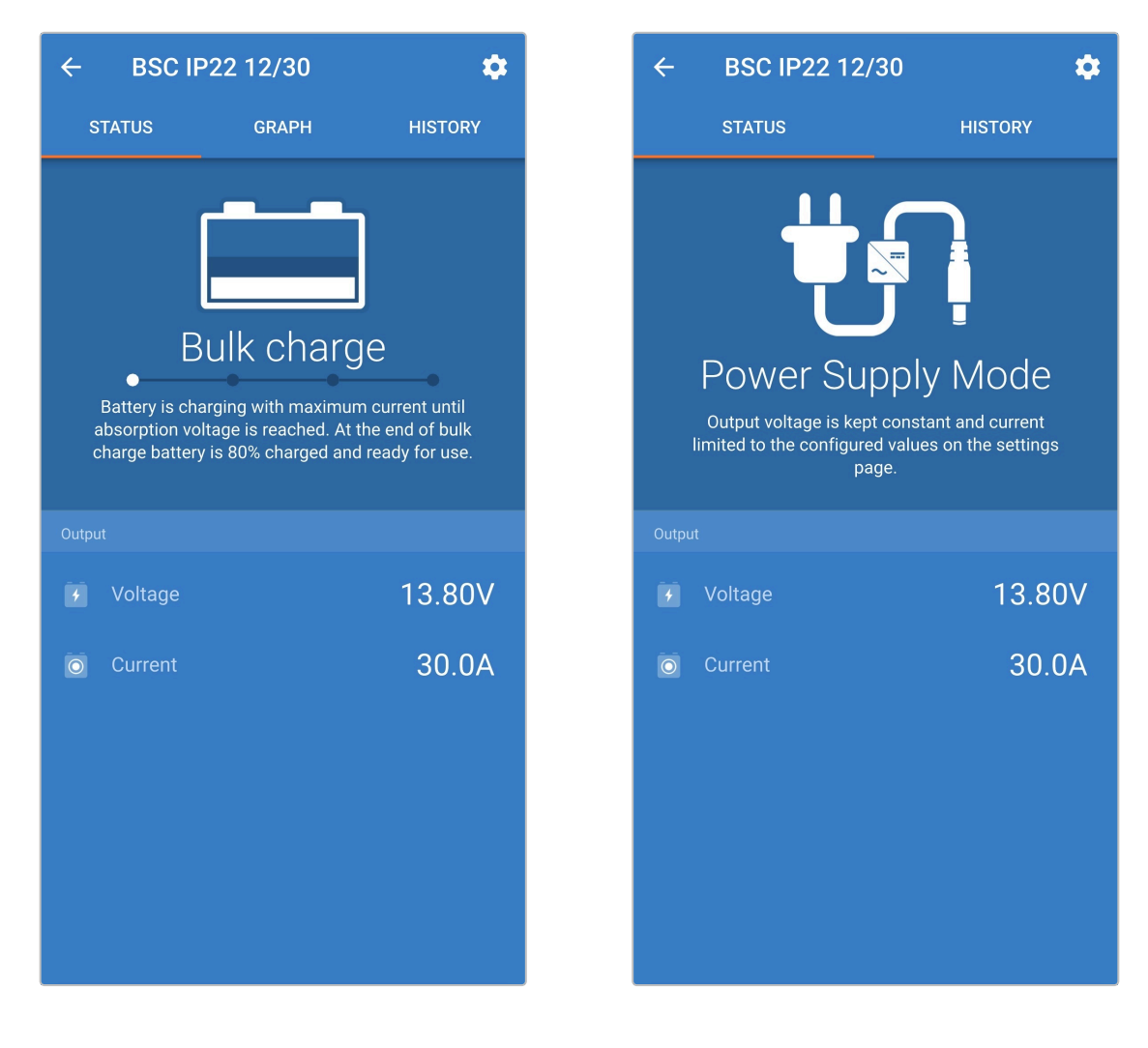

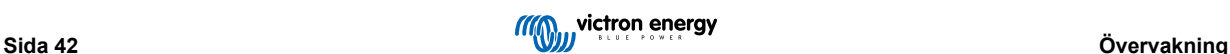

## <span id="page-45-0"></span>**7.2.2. Tabellskärmen**

GRAPH (tabell)-skärmen visar en lättförståelig grafisk återgivning av varje laddningssteg med avseende på typisk batterispänning och laddningsström.

Det aktiva laddningssteget markeras och anges även tillsammans med en kort förklaring.

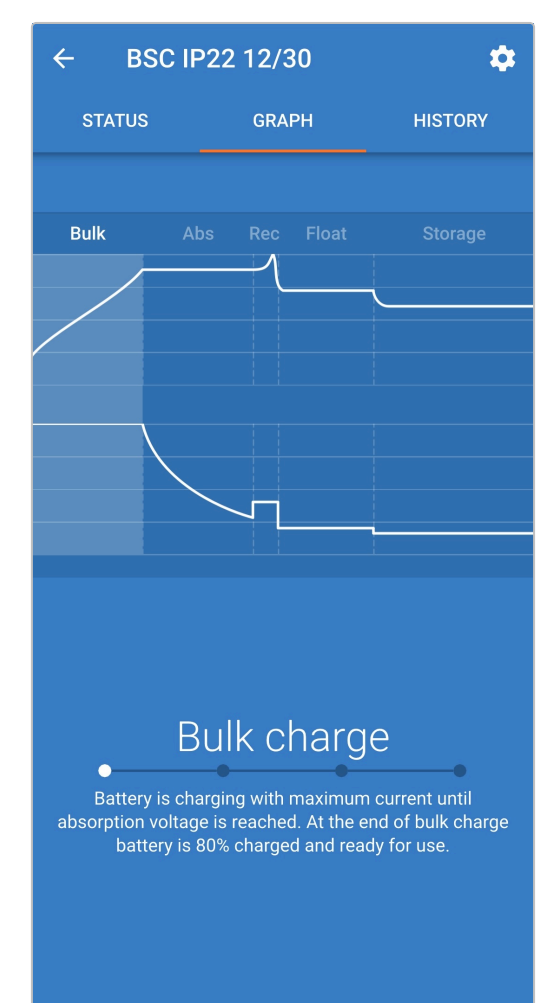

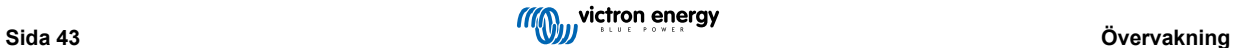

## <span id="page-46-0"></span>**7.2.3. Historikskärm**

Historikskärmen är en väldigt kraftfull referens eftersom den innehåller historisk användardata från laddarens hela livstid samt detaljerad statistik för de senaste 40 laddningscyklerna (även om laddningscykeln endast delvis har slutförts).

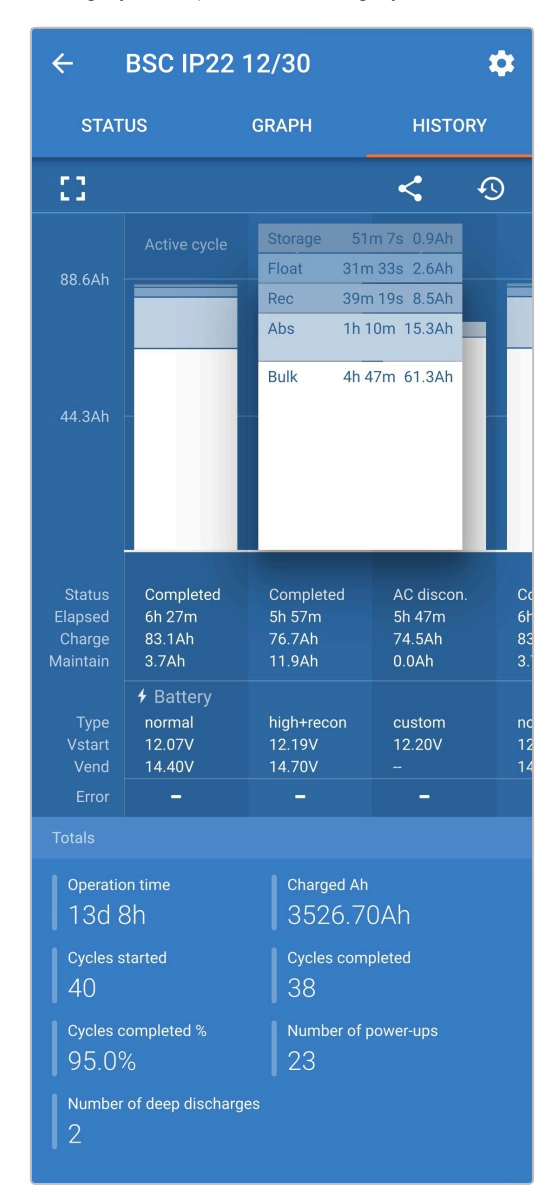

Genom att välja fullskärm visas datan i en landskapsvy med betydligt fler dagar synliga samtidigt.

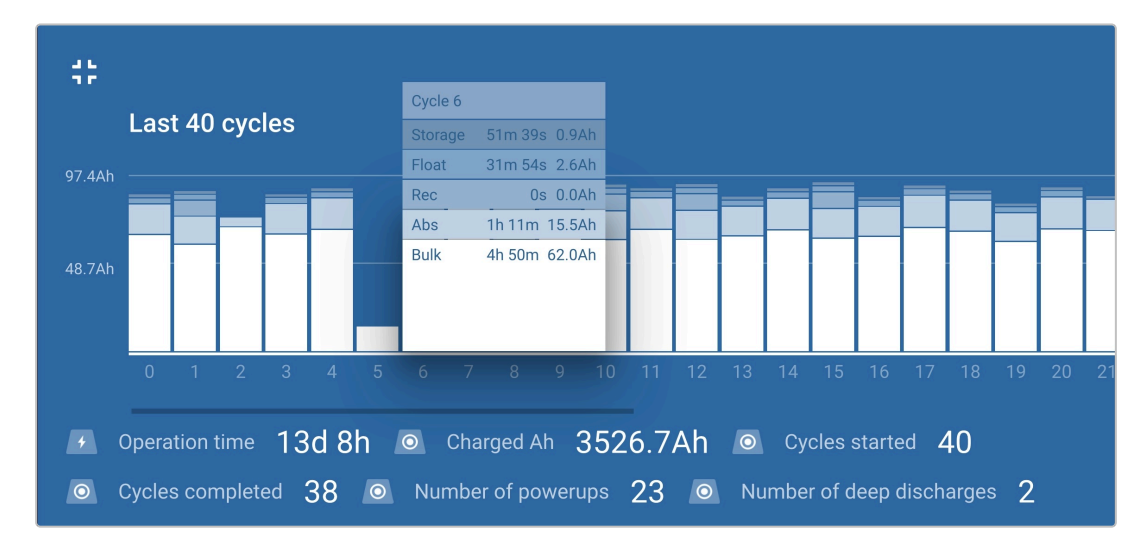

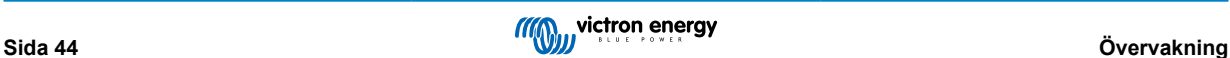

#### **Laddningscykelstatistik**

#### a. **Cykelöversikt**

Ett stapeldiagram som går att utvidga visar tiden som har förflutit i varje laddningssteg och vilken laddningskapacitet som har erhållits (i Ah) under varje laddningssteg.

#### b. **Status**

Bekräftar om laddningscykeln har slutförts eller om den avslutades för tidigt/avbröts, samt av vilken orsak/grund.

c. **Förfluten**

Total förfluten tid under stegen för återladdning (bulk och absorption).

d. **Laddning**

Total erhållen laddningskapacitet under stegen för återladdning (bulk och absorption).

e. **Underhåll**

Total erhållen kapacitet under stegen för laddningsunderhåll (float, förvaring och rekonditionering)

f. **Typ**

Den typ av laddningscykel som används: antingen en "integrerad förinställd" eller en anpassad "användardefinierad" konfiguration.

g. **Vstart**

Batterispänning när laddning inleds

h. **Vend**

Batterispänning när laddning är komplett (slutet av absorptionssteget)

i. **Fel**

Visar om några fel har uppstått under laddningscykeln, inklusive felnummer och beskrivning

## **Statistik under laddarens livstid**

a. **Drifttid**

Den totala drifttiden under laddarens livstid

b. **Laddad Ah**

Den totala laddningskapaciteten (i Ah) erhållen under laddarens livstid

c. **Påbörjade cykler**

Det totala antalet påbörjade laddningscykler under laddarens livstid

d. **Slutförda cykler**

Det totala antalet slutförda laddningscykler under laddarens livstid

e. **Slutförda cykler %**

Procentantalet slutförda laddningscykler under laddarens livstid

f. **Antal uppstarter**

Antalet gånger laddaren har försetts med ström under laddarens livstid

g. **Antal djupa urladdningar**

Antalet gånger laddaren har återuppladdat ett djupt urladdat batteri under laddarens livstid

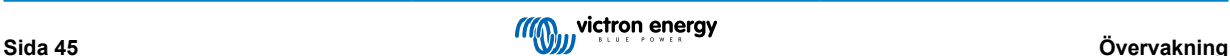

# <span id="page-48-0"></span>**8. Avancerad konfigurering**

## **8.1. Avancerade inställningar**

Det är möjligt att göra en avancerad konfigurering genom att använda appen VictronConnect med en Bluetooth-anpassad enhet (såsom en mobiltelefon eller surfplatta) i särskilda fall då de integrerade lägena inte passar/är lämpliga för den batterityp som ska laddas eller om batteritillverkaren rekommenderar särskilda laddningsparametrar och finjustering önskas.

För de flesta vanliga batterityperna krävs eller rekommenderas inte avancerad konfigurering då de integrerade laddningslägena och den adaptiva laddningslogiken oftast passar och fungerar väl.

Menyn för avancerade inställningar gör det möjligt att enkelt spara och välja särskilda konfigurationer för laddningsparametrar och användardefinierade inställningar.

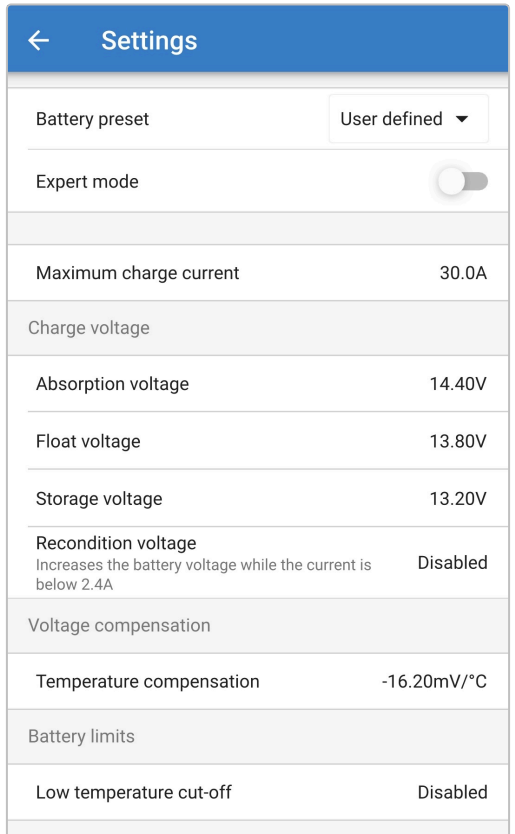

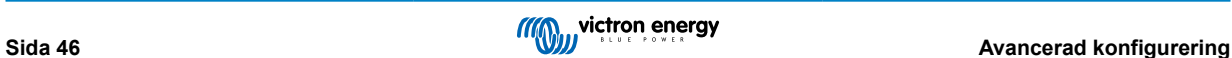

#### **För att nå "avancerade inställningar":**

- 1. Anslut AC-strömkabeln till ett elnätuttag. Efter en kort fördröjning kommer LED-lamporna som indikerar det nuvarande laddningsläget och laddningsstatusen att tändas.
- 2. Om du använder en en Bluetooth-anpassad enhet (såsom en mobiltelefon eller surfplatta), öppna appen **VictronConnect**, lokalisera **Blue Smart IP22 Charger** LOCAL-sidan och anslut till enheten (standard Bluetooth pinkod är 000000).
- 3. Välj "Inställningssymbolen" (kugghjul i det övre högra hörnet) för att nå "Inställningssidan".

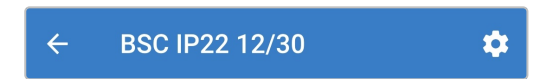

4. Slå på brytaren för "Avancerade inställningar" för att aktivera "Avancerade inställningar"-sidan.

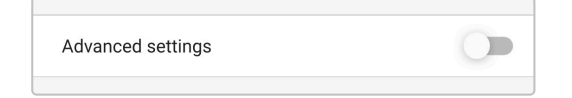

5. Läs varningsmeddelandet och välj sen "OK" för att bekräfta och gå vidare.

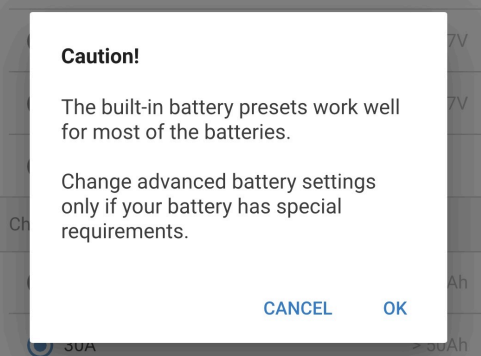

6. Välj "Avancerade batteriinställningar" för att nå "Avancerade inställningar"-sidan.

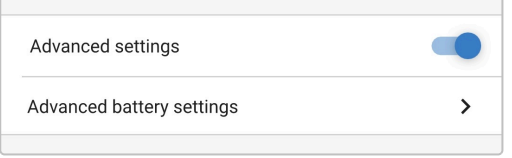

#### **För att konfigurera användardefinierade inställningar:**

1. Välj "förinställt batteri" i menypilen för att öppna menyn.

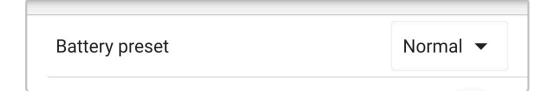

2. Välj "Användardefinierade" från rullgardinsmenyn.

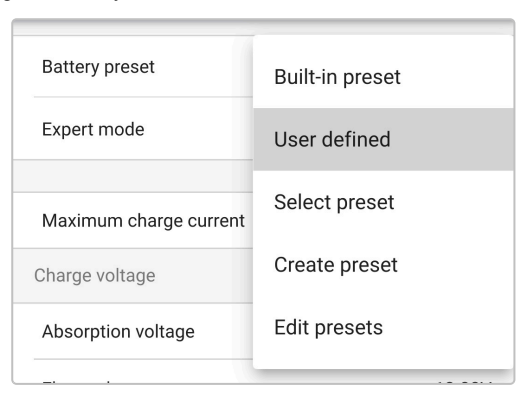

#### 3. "Användardefinierad"-konfigurering är nu aktiverad.

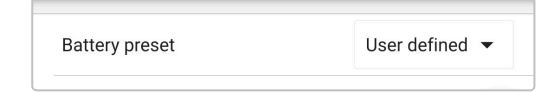

4. Konfigurera avancerade inställningar efter behov i enlighet med tillverkarens rekommendationer.

#### **De avancerade inställningarna (med "expertläge" inaktivt) inkluderar:**

#### a. **Förinställt batteri**

Rullgardinslistan för "förinställt batteri" gör det möjligt att välja mellan följande alternativ:

#### i. **Inbyggd förinställning**

Val av en fabriksinställd integrerad förinställning (samma som menyn för allmänna inställningar)

#### ii. **Användardefinierat**

Återval av den senaste "användardefinierade" laddningsinställningen

#### iii. **Välj förinställning**

Välj från ett brett urval av integrerade batteriladdningsförinställningar, inklusive nya användardefinierade laddningsförinställningar

#### iv. **Skapa förinställning**

En ny laddningsförinställning kan skapas och sparas från användardefinierade inställningar

#### v. **Ändra förinställningar**

En existerande förinställning kan ändras och sparas

#### b. **Maximal laddningsström**

Den högsta laddningsströminställningen tillåter val mellan den fabriksinställda förinställningen för laddningsströmbegränsning och en betydligt reducerad sådan: maximal, låg (50 % av maximum) eller minimal ström (25 % av maximum). Alternativt kan en användardefinierad maximal laddningsström (mellan minimum- och maximumgränsen) konfigureras.

#### c. **Laddningsspänning**

Inställningen för laddningsspänning gör det möjligt att ställa in ett enskilt spänningsbörvärde för varje laddningssteg samt att inaktivera eller aktivera vissa laddningssteg (rekonditionering och float).

Spänningsbörvärdet för följande laddningssteg kan konfigureras:

- i. **Absorption**
- ii. **Float**
- iii. **Förvaring**
- iv. **Rekonditionering**

#### d. **Spänningskompensation**

#### i. **Temperaturkompensation**

Inställningen för temperaturkompensation gör det möjligt att konfigurera temperaturkompensationskoefficienten för laddningsspänning eller för att helt inaktivera temperaturkompensation ( såsom för litiumjonbatterier). Temperaturkompensationskoefficienten specificeras i mV/°C och tillämpas på hela batteriet/batteribanken (inte per battericell).

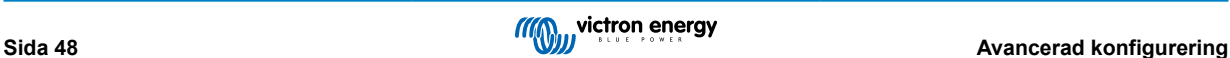

# <span id="page-51-0"></span>**8.2. Inställningar för expertläge**

Expertläget utökar menyn för avancerade inställningar ytterligare och inkluderar än mer specialiserade konfigureringsinställningar på expertnivå.

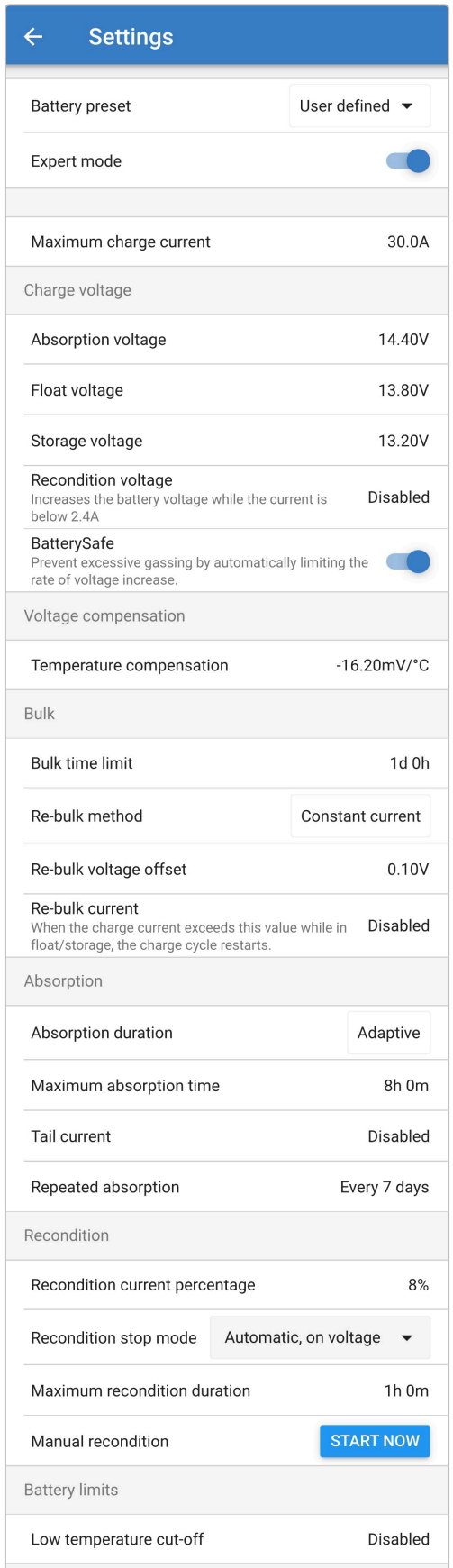

#### **För att nå inställningarna för expertläge:**

- 1. Öppna sidan för "avancerade inställningar" och aktivera "användardefinierad" konfigurering se avsnittet "Avancerad konfigurering > avancerade inställningar" för instruktioner.
- 2. Aktivera brytaren för "expertläge" och välj sedan "OK".

Slå på "Expertläge" för att aktivera ytterligare inställningar för expertläge (förlängning av menyn "avancerade inställningar")

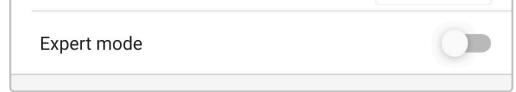

3. Läs varningsmeddelandet och välj "OK" för att bekräfta och gå vidare.

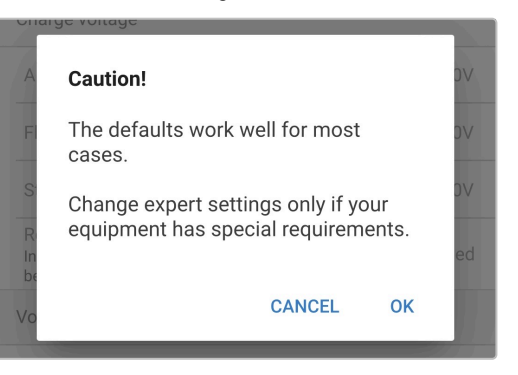

4. Inställningarna för "expertläge" (förlängning av menyn "avancerade inställningar") är nu aktiverad.

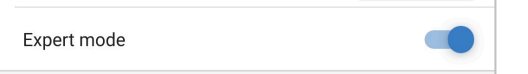

#### **De ADDITIONAL (extra) inställningarna inkluderar:**

#### a. **Laddningsspänning**

#### i. **BatterySafe**

Inställningen för BatterySafe gör det möjligt att aktivera eller inaktivera spänningskontrollen BatterySafe. När BatterySafe är aktiverad begränsas batterispänningsökningen under bulksteget automatiskt till en säker nivå. Vid tillfällen då batterispänningen annars skulle stiga med en högre hastighet minskas laddningsströmmen för att förhindra överdriven gasbildning.

#### b. **Bulk**

#### i. **Bulktidsgräns**

Inställningen för bulktidsgräns begränsar som en skyddsåtgärd den maximala tiden laddaren kan vara i bulksteget eftersom absorptionsspänningen borde ha uppnåtts vid den här tiden. Om bulktidsgränsen uppnås går laddaren direkt vidare till floatsteget.

#### ii. **Re-bulkmetoden**

Inställningen för re-bulkmetoden gör det möjligt att välja mellan konstant ström eller batterispänning för att trigga laddaren tillbaka in i bulkladdningssteget. När laddaren är konfigurerad i ett VE.Smart Network med flera laddare förbigås den här inställningen och batterispänning används.

#### iii. **Re-bulk spänningsförskjutning**

Re-bulk spänningsförskjutning används för att fastställa gränsvärdet för re-bulkspänning som triggar igång en ny laddningscykel. Förskjutningen är relativ till den konfigurerade "Lagringsspänningen" (re-bulkspänning = förvaringsspänning - re-bulk spänningsförskjutning). Om batterispänningen sjunker under gränsvärdet för rebulkspänning medan laddaren är i float- eller förvaringssteget och förblir under det i en minut kommer laddarena att återgå till bulkladdningssteget.

#### iv. **Re-bulkström**

Inställningen för re-bulkström är den laddningsströmbegränsning som triggar en ny laddningscykel om laddningsströmmen överskrider gränsen i fyra sekunder under float- eller förvaringssteget, vilket får laddaren att återgå till bulkladdningssteget.

Observera att även om inställningen för re-bulk är inaktiverad, kommer re-bulk ändå att ske om laddningsströmmen vidhålls på högsta laddningsström i fyra sekunder när laddaren är i float-eller förvaringssteget.

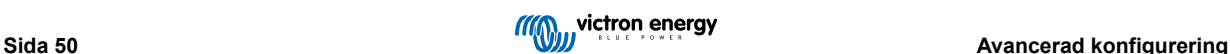

#### c. **Absorption**

#### i. **Absorptionens varaktighet**

Inställningen för absorptionsvaraktighet gör det möjligt att välja mellan en anpassningsbar absorptionstid (beräknas baserat på bulktid/nivå av urladdning) eller en fast absorptionstid.

#### ii. **Maximal absorptionstid/ absorptionstid**

Inställningen för maximal absorptionstid/absorptionstid gör det möjligt att konfigurera den maximala anpassningsbara absorptionstiden eller den fasta absorptionstiden (beroende på om anpassningsbar eller fast absorptionstid har valts). Observera att oavsett om anpassningsbar eller fast absorptionstid väljs kan absorptionsfasen avslutas tidigare baserat på inställningen för svansström (om aktiverad).

#### iii. **Svansström**

Inställningen för svansström gör det möjligt att avslutas tidigare baserat på laddningsström. Om laddningsströmmen sjunker under tröskelvärdet för svansström i en minut, avslutas absorptionssteget omedelbart och laddaren går över till float- eller förvaringssteget.

#### iv. **Upprepad absorption**

Inställningen för upprepad absorption gör det möjligt konfigurera den tid som ska gå mellan varje automatisk rekonditioneringscykel (1tim i absorptionssteget). Upprepad absorptionstid är aktiv som standard och kan inaktiveras vilket leder till att batteriet förblir i förvaringsläge på obestämd tid.

#### d. **Rekonditionering**

#### i. **Procent av rekonditioneringsström**

Procent av rekonditioneringsström används för att fastställa laddningsströmbegränsningen när laddaren är i rekonditioneringssteget, procentandelen är relativ till den konfigurerade "maximala laddningsströmmen". Laddaren begränsar laddningsströmmen till den lägre nivån när den är i rekonditioneringssteget.

#### ii. **Stoppläge för rekonditionering**

Stoppläge för rekonditionering gör det möjligt att välja om rekonditioneringssteget ska avslutas när batterispänningen uppnår spänningsbörvärdet för rekonditionering eller vid en fast tidsperiod.

#### iii. **Maximal rekonditioneringslängd**

Inställningen för rekonditioneringens varaktighet gör det möjligt att ställa in den maximala rekonditioneringstiden eller en fast rekonditioneringstid (beroende på det valda stoppläget för rekonditionering).

#### iv. **Manuell rekonditionering**

Manuell rekonditionering kan startas genom att klicka på knappen START NOW (starta nu). Längden på rekonditioneringscykeln är begränsad till maximalt en timme.

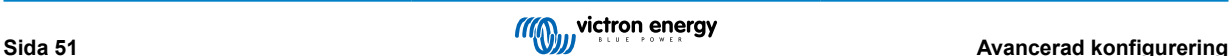

## <span id="page-54-0"></span>**8.3. VE.Smart Networking**

**VE.Smart Networking** möjliggör Bluetooth-anslutning och kommunikation mellan flera Victron-produkter för att ytterligare förstärka laddningscykeln. Se avsnittet "Drift > VE.Smart Networking" för mer information.

Efter att en maskinvara med VE.Smart Network-kompatibilitet har installerats måste VE.Smart Networking ställas in/aktiveras.

#### **8.3.1. Spännings, temperatur- och strömsensor**

**För att ställa in ett VE.Smart Network med spännings-, temperatur- eller strömsensor:**

1. Om du använder en en Bluetooth-anpassad enhet (såsom en mobiltelefon eller surfplatta), öppna appen **VictronConnect**, hitta batteriövervakaren (BMV, SmartShunt, Smart Battery Sense eller VE.Bus Smart dongle) på enhetslistan på "LOCAL" sidan och anslut till enheten (standard Bluetooth-pin-kod är 000000).

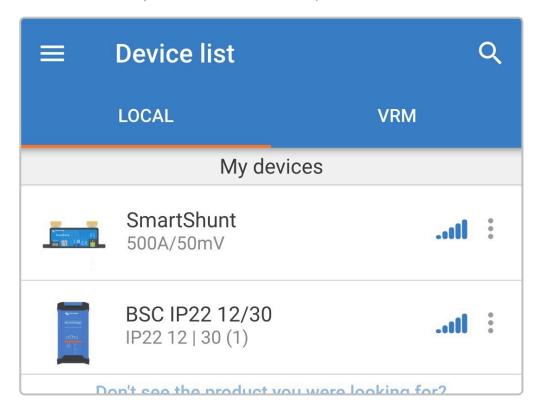

2. Välj "Inställningssymbolen" (kugghjul i det övre högra hörnet) för att nå "Inställningssidan".

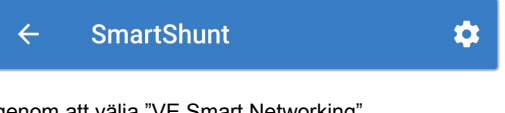

3. Du når VE.Smart Networking-sidan genom att välja "VE.Smart Networking".

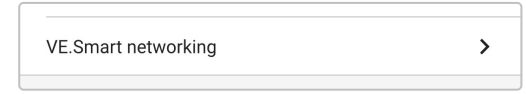

4. Välj "CREATE NETWORK" (skapa nätverk) (eller "JOIN NETWORK" (gå med i nätverk) om VE.Smart Network-nätet redan har skapats).

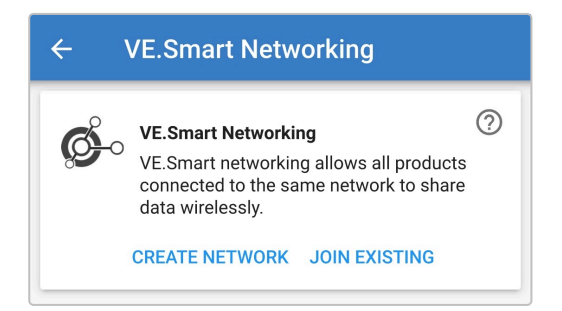

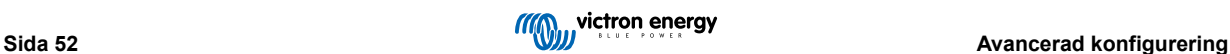

5. Ange ett namn för att identifiera VE.Smart Network-nätet och välj sedan OK vid förfrågan.

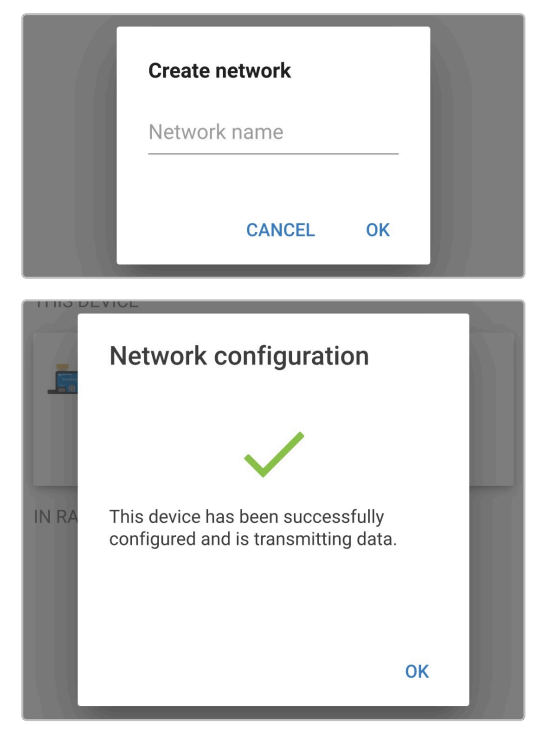

6. Efter inställningen visas detaljer av den data som överförs till VE.Smart Network-nätet på Ve.Smart Networking-sidan.

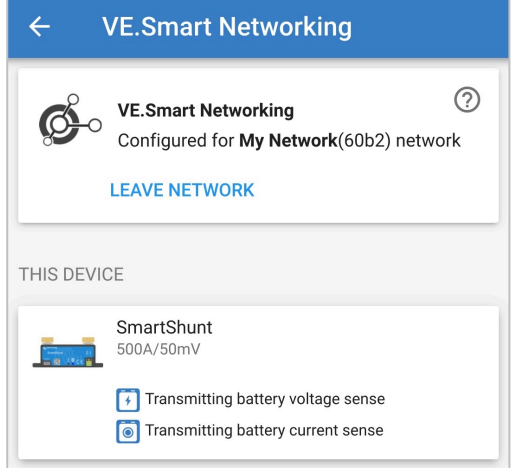

- 7. Lämna enheten genom att välja symbolerna "bakåtpil" och "stänga" (kors) i det övre vänstra hörnet.
- 8. Anslut **Blue Smart IP22 Charger**s AC-strömkabel till ett elnätuttag. Efter en kort fördröjning kommer LED-lamporna som indikerar det nuvarande laddningsläget och laddningsstatusen att tändas.

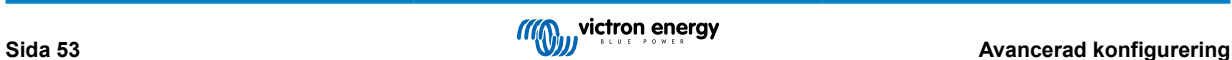

9. Om du använder en en Bluetooth-anpassad enhet (såsom en mobiltelefon eller surfplatta), öppna appen **VictronConnect**, lokalisera **Blue Smart IP22 Charger** LOCAL-sidan och anslut till enheten (standard Bluetooth pinkod är 000000).

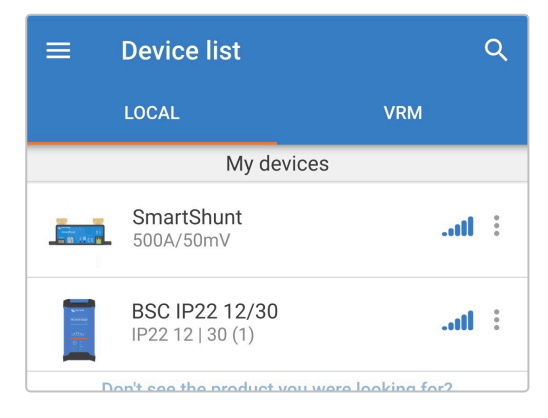

10. Välj "Inställningssymbolen" (kugghjul i det övre högra hörnet) för att nå "Inställningssidan".

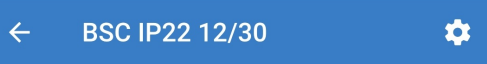

11. Du når VE.Smart Networking-sidan genom att välja "VE.Smart Networking".

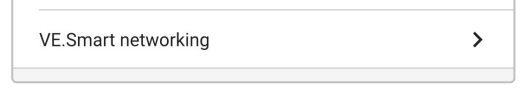

12. Välj "JOIN EXISTING" (gå med i existerande).

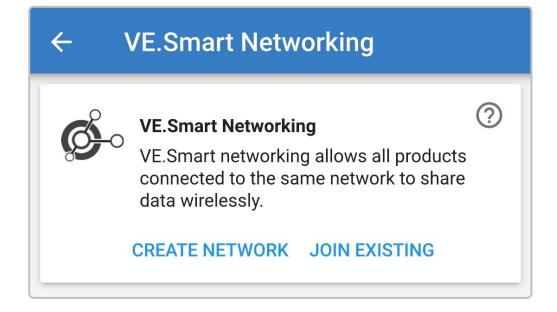

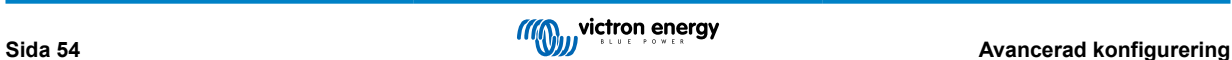

13. Välj det VE.Smart Network som tidigare har skapats (eller det nätverk du vill gå med i om det finns flera) och välj sedan "OK" vid förfrågan.

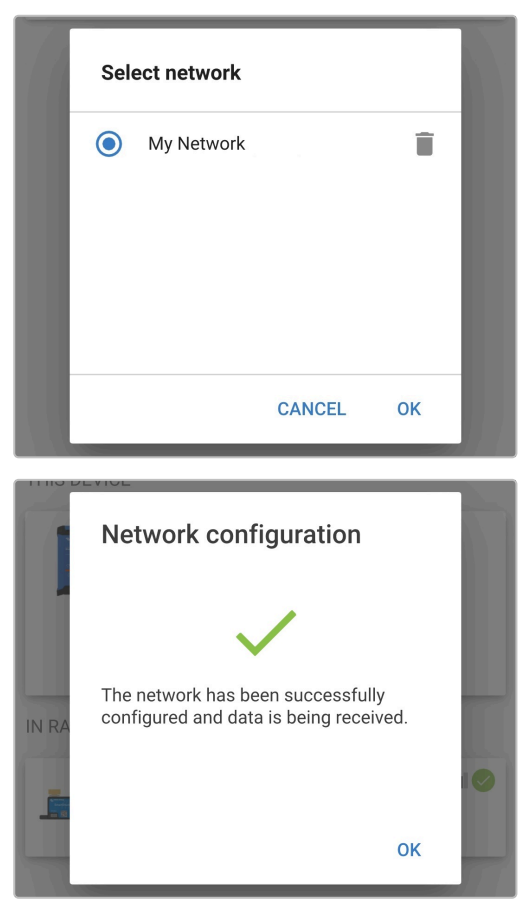

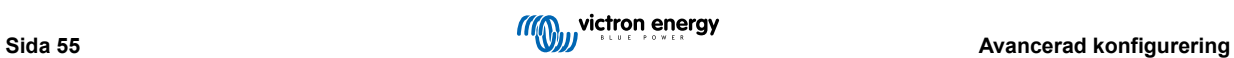

14. VE.Smart Network-nätet är nu konfigurerat och detaljer av den data som överförs till VE.Smart Network-nätet visas på VE.Smart Network-sidan.

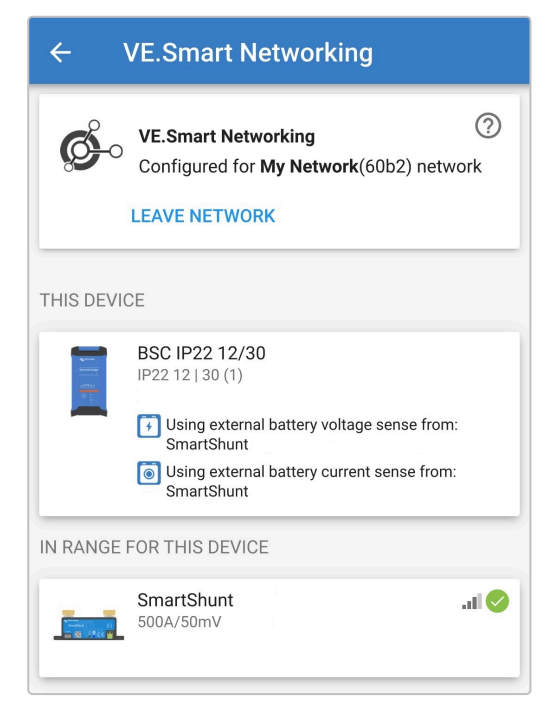

Efter konfigureringen:

a. Visas VE.Smart Network-symbolen i det övre högre hörnet på STATUS-skärmen (både batteriövervakaren och laddaren).

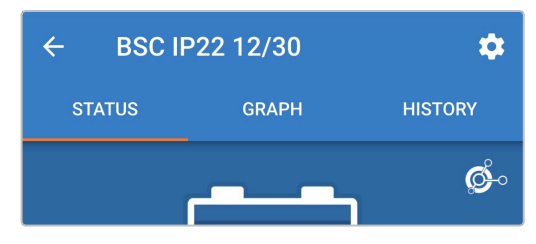

b. Laddarens LED-lampa för aktivt laddarläge:(BULK, ABS, FLOAT och STORAGE) blinkar (stängs av) tillfälligt var fjärde sekund.

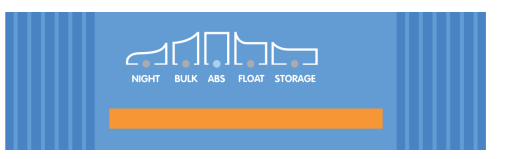

15. För system med flera kompatibla laddaren ska alla relevanta steg ovan upprepas för varje ytterligare laddare.

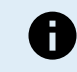

Flera laddare i ett vanligt VE.Smart Network måste ha samma laddningsinställningar eftersom "mastern" kan ändras och dynamiskt kan vilken laddare som helst bli "master".

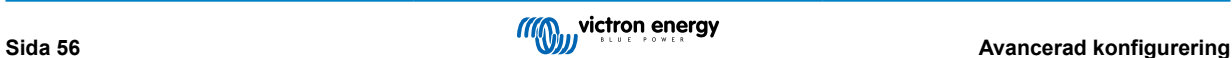

## <span id="page-59-0"></span>**8.3.2. Synkroniserad laddning**

#### **För att ställa in ett VE.Smart Network med synkroniserad laddning:**

- 1. Anslut Ac-strömkabeln för alla kompatibla laddare till ett elnätuttag. Efter en kort fördröjning kommer LED-lamporna som indikerar det nuvarande laddningsläget och laddningsstatusen att tändas.
- 2. Om du använder en en Bluetooth-anpassad enhet (såsom en mobiltelefon eller surfplatta), öppna appen **VictronConnect**, lokalisera den första **Blue Smart IP22 Charger** i enhetslistan på "LOCAL"-sidan och anslut till enheten (standard Bluetooth pin-kod är 000000).

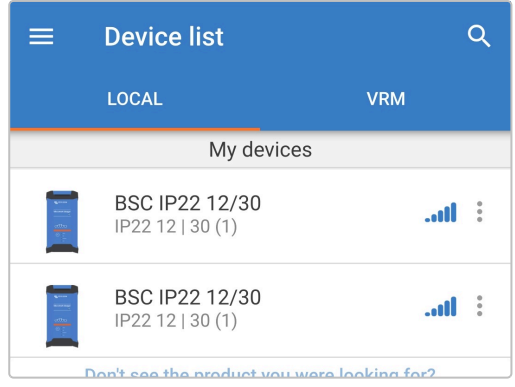

3. Välj "Inställningssymbolen" (kugghjul i det övre högra hörnet) för att nå "Inställningssidan".

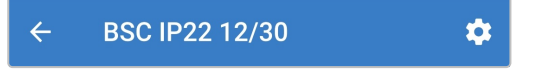

4. Du når VE.Smart Networking-sidan genom att välja "VE.Smart Networking".

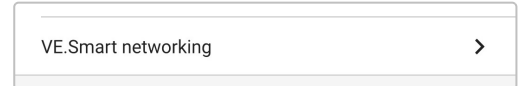

5. Välj "CREATE NETWORK" (skapa nätverk) (eller "JOIN NETWORK" (gå med i nätverk) om VE.Smart Network-nätet redan har skapats).

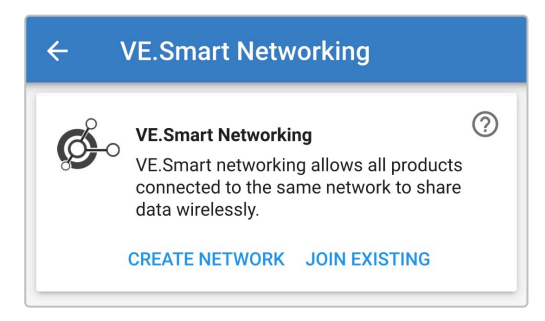

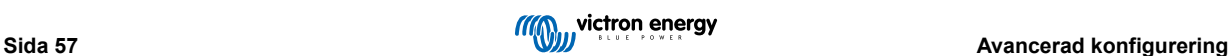

6. Ange ett namn för att identifiera VE.Smart Network-nätet och välj sedan OK vid förfrågan.

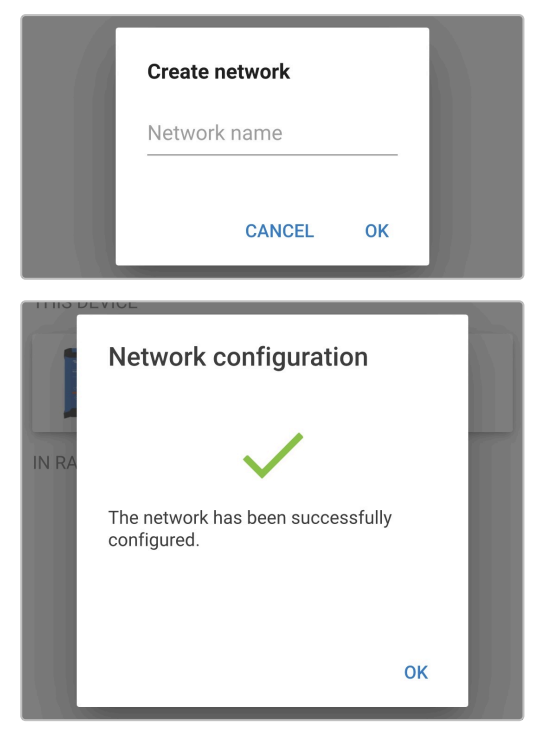

7. Efter inställningen visas detaljer av den data som överförs till VE.Smart Network-nätet på Ve.Smart Networking-sidan.

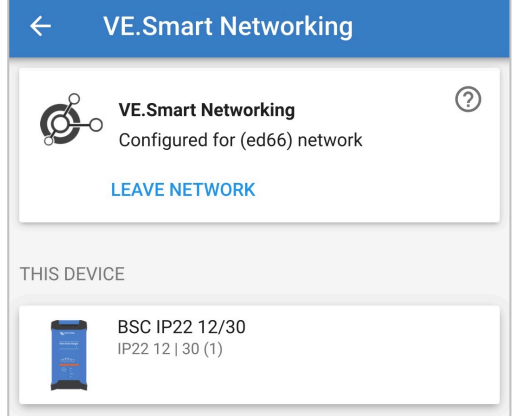

- 8. Lämna enheten genom att välja symbolerna "bakåtpil" och "stänga" (kors) i det övre vänstra hörnet.
- 9. Om du använder en en Bluetooth-anpassad enhet (såsom en mobiltelefon eller surfplatta), öppna appen **VictronConnect** och hitta en annan kompatibel laddare i enhetslistan på "LOCAL"-sidan och anslut sen till enheten (standard Bluetooth pin-kod är 000000).

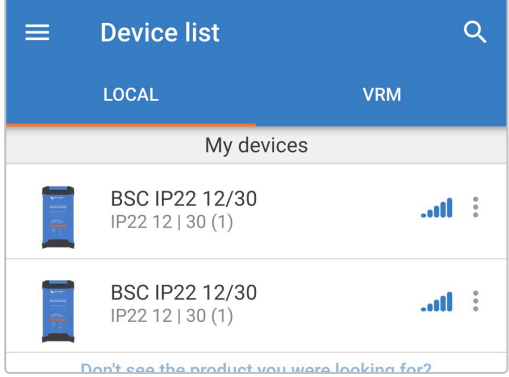

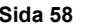

10. Välj "Inställningssymbolen" (kugghjul i det övre högra hörnet) för att nå "Inställningssidan".

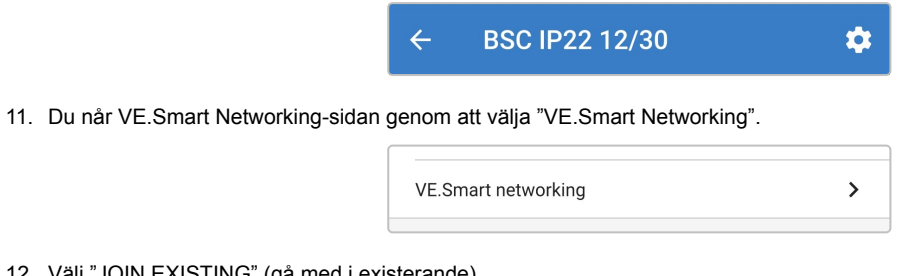

12. Välj "JOIN EXISTING" (gå med i existerande).

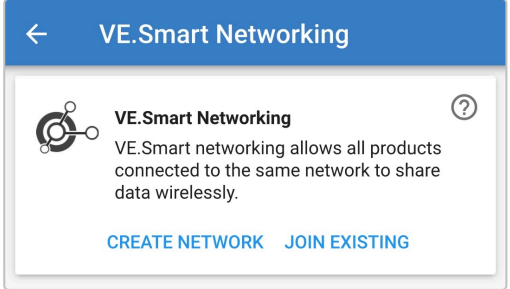

13. Välj det VE.Smart Network som tidigare har skapats (eller det nätverk du vill gå med i om det finns flera) och välj sedan "OK" vid förfrågan.

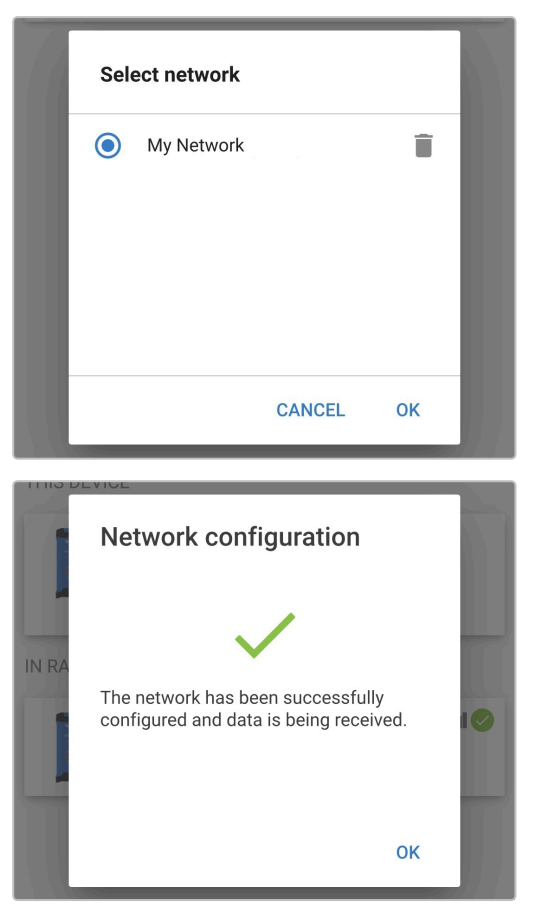

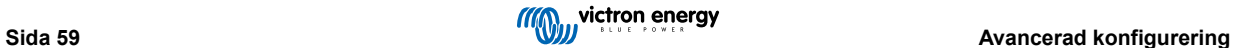

14. VE.Smart Network-nätet är nu konfigurerat och detaljer gällande de synkroniserade laddarna i VE.Smart Network-nätet visas på VE.Smart Network-sidan.

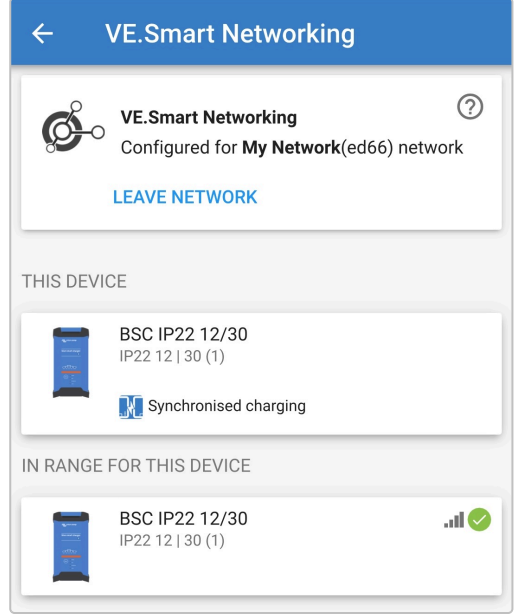

Efter konfigureringen:

a. VE.Smart Network-symbolen visas i det övre högre hörnet på STATUS-skärmen (på varje laddare i nätet).

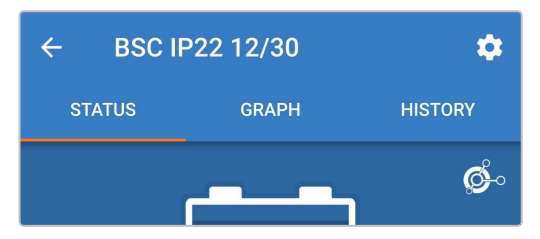

b. Laddarens LED-lampa för aktivt laddarläge:(BULK, ABS, FLOAT och STORAGE) blinkar (stängs av) tillfälligt var fjärde sekund.

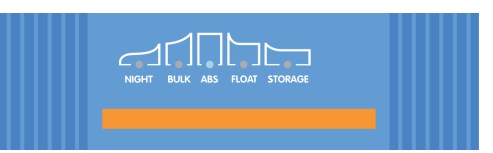

15. För system med flera kompatibla laddaren ska alla relevanta steg ovan upprepas för varje ytterligare laddare.

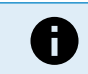

Flera laddare i ett vanligt VE.Smart Network måste ha samma laddningsinställningar eftersom "mastern" kan ändras och dynamiskt kan vilken laddare som helst bli "master".

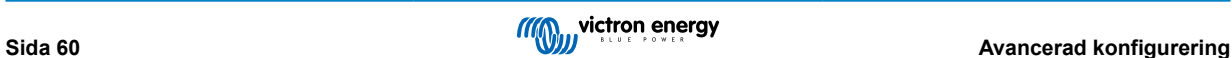

## <span id="page-63-0"></span>**8.4. Nätströmsläge**

Programmet med **Blue Smart IP22 Charger** är även lämpligt för att användas som en DC-strömkälla för att försörja utrustning som inte har ett batteri anslutet (eller medan den är ansluten till ett batteri).

Trots att det fortfarande är möjligt att använda laddaren som en strömkälla utan att ändra några inställningar finns det ett "strömförsörjningsläge" för just detta avseendet/denna användningen och det rekommenderas.

Vi rekommenderar att man aktiverar "strömförsörjningsläget" om laddaren ska användas som en strömkälla eftersom det inaktiverar den interna laddningslogiken och levererar en konstant DC-ström.

#### **För att aktivera nätströmsläge:**

- 1. Anslut AC-strömkabeln till ett elnätuttag. Efter en kort fördröjning kommer LED-lamporna som indikerar det nuvarande laddningsläget och laddningsstatusen att tändas.
- 2. Om du använder en en Bluetooth-anpassad enhet (såsom en mobiltelefon eller surfplatta), öppna appen **VictronConnect**, lokalisera **Blue Smart IP22 Charger** LOCAL-sidan och anslut till enheten (standard Bluetooth pinkod är 000000).
- 3. Välj "Inställningssymbolen" (kugghjul i det övre högra hörnet) för att nå "Inställningssidan".

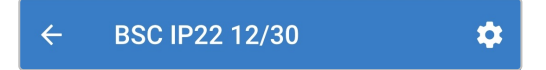

4. Välj "funktionsläge" (laddare) för att öppna menyn.

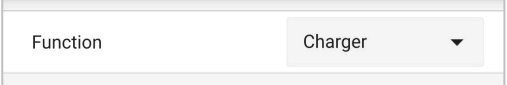

5. Välj "Nätström"-läge från rullgardinsmenyn.

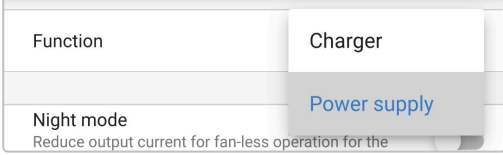

6. "Nätström"-läge är nu aktiverat. När det är aktiverat kommer LED-lamporna för BULK, ABS, FLOAT och STORAGE att tändas.

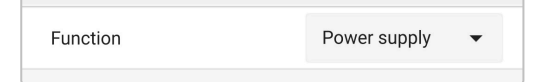

7. Vid behov kan du justera den önskade utgångsspänningen och/eller den maximala strömbegränsningen.

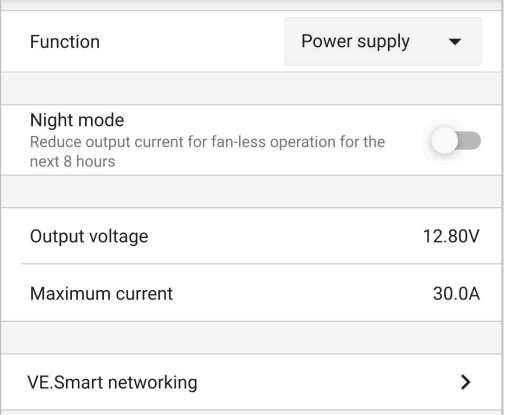

För att återställa laddaren tillbaka till vanlig användning som en batteriladdare ska du följa steg 1 till 3 ovan och sen välja "laddarläge" i rullgardinsmenyn under "funktion".

# <span id="page-64-0"></span>**9. Tekniska specifikationer**

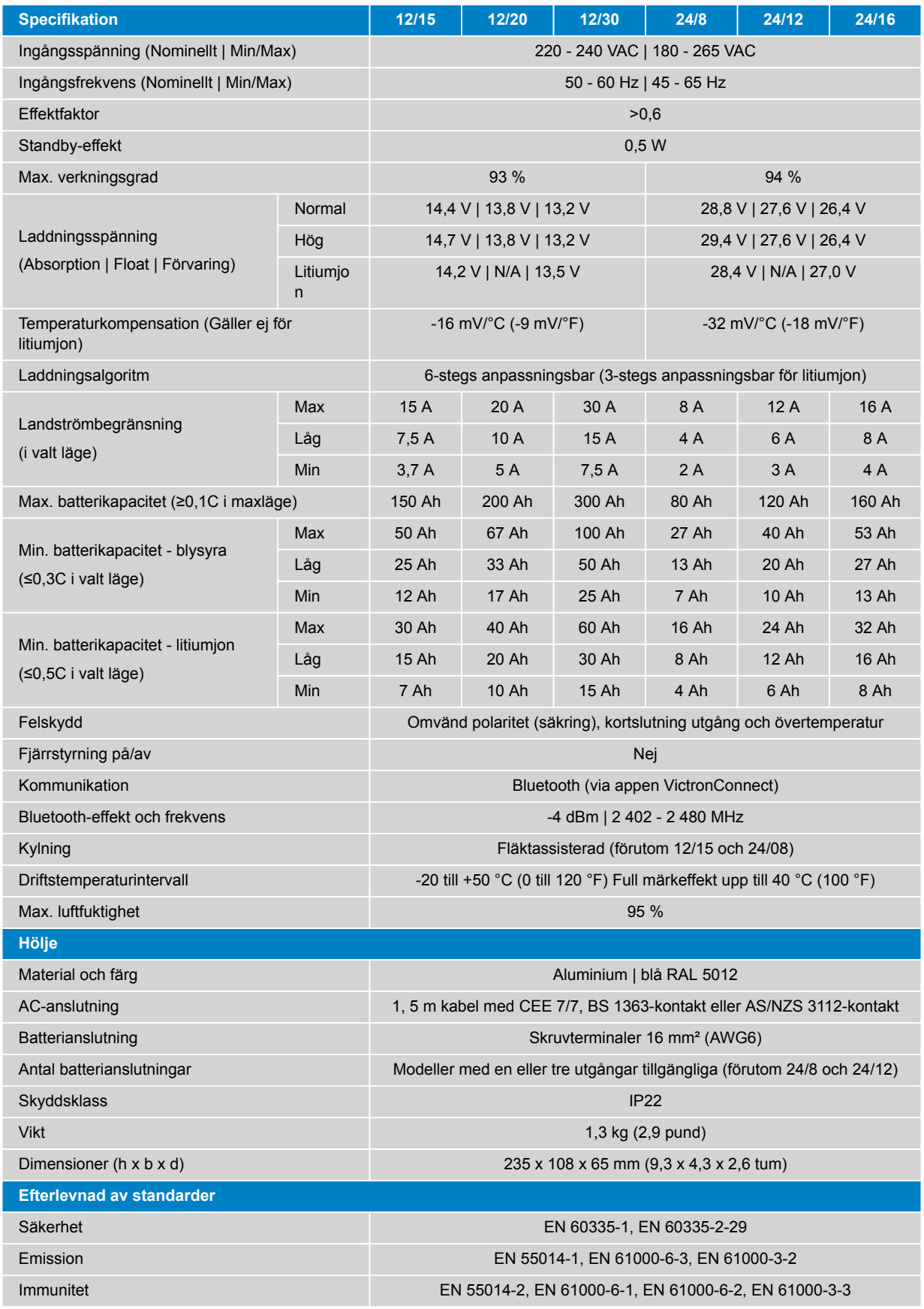

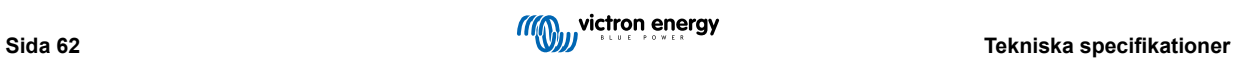

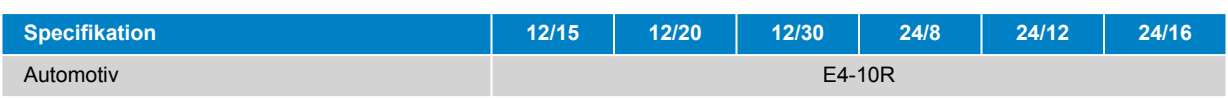

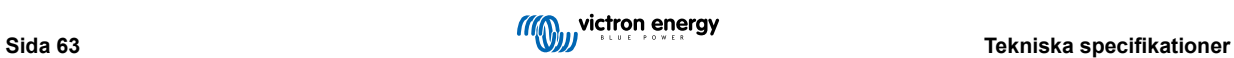

# <span id="page-66-0"></span>**10. Garanti**

Denna begränsade garanti täcker defekter i material och tillverkning av denna produkt och har en varaktighet av fem år från datum av det ursprungliga inköpet av denna produkt.

Kunden måste returnera produkten tillsammans med kvitto på inköpet till plats där inköpet gjordes.

Den begränsade garantin täcker inte skador, försämring eller fel orsakade av ändringar, felaktig eller oförnuftig användning, försummelse, exponering mot fukt, eld, felaktig emballering, blixtnedslag, spänningstoppar eller andra naturfenomen.

Denna begränsade garanti täcker inte skada, försämring eller funktionsfel som är orsakade av reparationer, utförda av någon som inte är auktoriserad av Victron Energy att utföra sådana reparationer.

Victron Energy är inte ansvariga för följdskador som uppstått vid användning av denna produkt.

Maximalt ansvar för Victron Energy under denna begränsade garanti ska inte överskrida det verkliga inköpspriset för produkten.

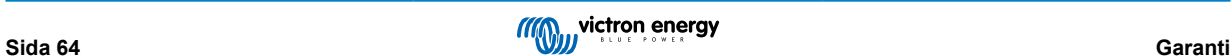